**LAB DATABASE** 

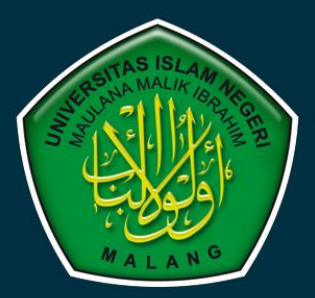

# **MODUL PRAKTIKUM**

# PEMROGRAMAN WEB

# TEKNIK INFORMATIKA UIN MAULANA MALIK IBRAHIM MALANG

**TAHUN-AJARAN 2022-2023** 

portion from an an and the INFOID.

n<del>int</del>o thii mintai <u>du Egi</u>tion, niido thii<sup>n</sup> ente - entreta - elett<sup>or</sup><br>Al llas paraba al llas mercadamata del la llasapa<u>ratusa un -</u> - en català al llasa de catalama de la lla <u>ll.</u><br>Al lasaca dels alles d'Alfradamata del l'El <mark>lasaparamentura</mark> - <sup>en</sup> l'el parti del **Bank the Allian Holler Recommended of Li** 

用电阻静电阻电压 电音色电

F-SAINTEK UIN MALANG-

प्रम

Wphphilippinii 毛毛 eHH||||||peqi 片

# **Modul 1 : Instalasi Software**

# **1.1. Waktu Pelaksanaan Praktikum**

Durasi kegiatan praktikum adalah **170 menit,** dengan rincian sebagai berikut.

- a. 15 menit untuk pengerjaan tes awal atau wawancara tugas pendahuluan.
- b. 60 menit untuk penyampaian materi.
- c. 45 menit untuk pengerjaan jurnal, tes akhir, atau tugas.
- **d.** 50 menit **pengayaan**

# **1.2. Tujuan**

Setelah mengikuti praktikum ini, mahasiswa diharapkan dapat:

- 1. Melakukan instalasi *web server*.
- 2. Melakukan konfigurasi sederhana terhadap *web server*.
- 3. Mengoperasikan *database tool* untuk membuat *database* dan tabel.

# **1.3. Dasar Teori**

### **Web Server, PHP Interpreter, dan Database Server**

Teknologi *web* menggunakan arsitektur *client-server*. Karena itu, untuk dapat mulai membangun sebuah aplikasi *web*, kita harus memfungsikan komputer kita sebagai *web server*. Untuk itu, kita harus menginstal *software* khusus *web server*. Setelah *software* tersebut terinstal, komputer kita dapat berfungsi sebagai *web server* yang dapat melayani *request* yang dikirim oleh *client*. *Web server software* yang akan kita gunakan adalah salah satu *web server software* yang paling populer yaitu Apache Web Server.

Selain itu, karena pada mata kuliah ini kita akan menggunakan bahasa pemrograman PHP, maka kita juga harus menginstal *software* yang dapat mengeksekusi kode PHP yang biasa disebut dengan PHP *interpreter*. PHP *interpreter* yang akan kita gunakan adalah PHP *interpreter* standar. Kemudian kita juga perlu menginstal sebuah *database management system* (DBMS) karena sebuah website berfungsi untuk mengolah yang disimpan di *database*. DBMS *software* yang akan kita gunakan adalah MariaDB yang merupakan alternatif dari MySQL.

Kita dapat men-*download* dan menginstal ketiga software tersebut secara terpisah. Namun karena ketiga *software* tersebut seringkali digunakan bersamaan oleh pengembang *website*, ada beberapa *software* pihak ketiga yang menggabungkan ketiga *software* tersebut menjadi satu *software*. Tujuannya adalah agar pengembang dapat melakukan instalasi dan konfigurasi ketiga *software* tersebut dengan lebih cepat. Beberapa software pihak ketiga tersebut yang dapat kita gunakan adalah Laragon, XAMPP, WinNMP, WampServer, MAMP, dan lain-lain. Pada praktikum ini, kita akan menggunakan Laragon.

# *Web Browser*

Setelah kita menginstal *web server*, kita membutuhkan *web browser* untuk menampilkan aplikasi *web*  yang kita buat. Disarankan untuk menggunakan *web browser* modern seperti Google Chrome, Mozilla Firefox, atau Opera.

# *Text Editor*

Untuk menulis kode PHP, kita dapat menggunakan *text editor* apapun, mulai dari yang paling sederhana seperti Notepad sampai IDE yang kompleks seperti NetBeans IDE. Tidak ada keharusan terhadap pemilihan *text editor* ini. Beberapa *text editor* yang sering digunakan adalah Notepad++, Sublime Text, Atom, dan Visual Studio Code.

# **Database Tool**

Secara *default*, umumnya *software* DBMS hanya menyediakan antarmuka berupa *console*. Untuk mengolah data, antarmuka ini seringkali kurang nyaman dalam penggunaannya. Untuk itu, ada beberapa *software* yang berfungsi sebagai *tool* untuk mengolah data yang tersimpan di DBMS. Beberapa *tool* yang sering digunakan adalah PHPMyAdmin, HeidiSQL, DBVisualizer, Adminer, dan DBeaver. Beberapa dari *tool-tool* tersebut seperti PHPMyAdmin dan Adminer berbasis *web* sehingga membutuhkan *web server* sedangkan yang lainnya berbasis *desktop*.

# **1.4. Prosedur Praktikum**

# **Download dan Instalasi**

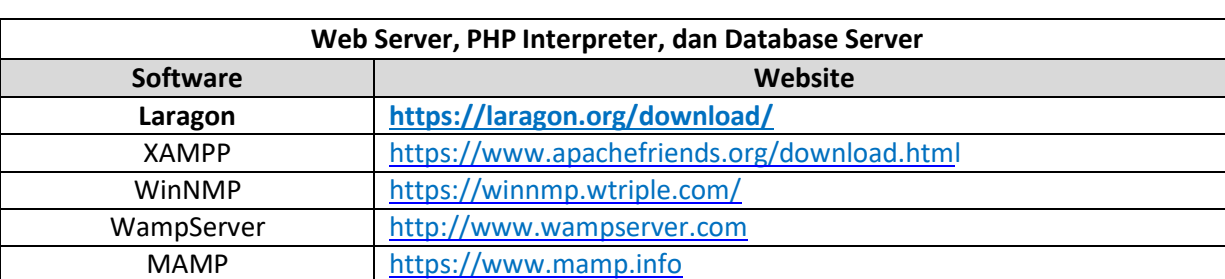

*Download* satu *software* dari masing-masing kategori berikut lalu lakukan instalasi.

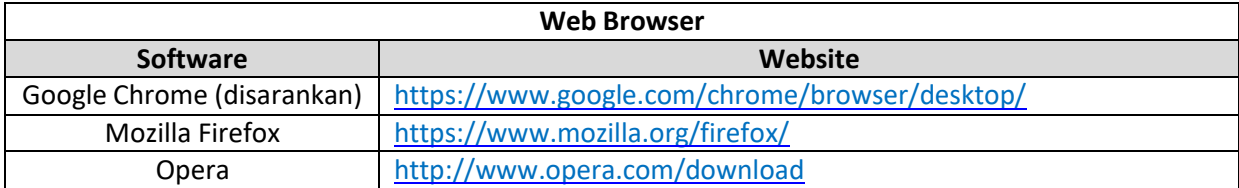

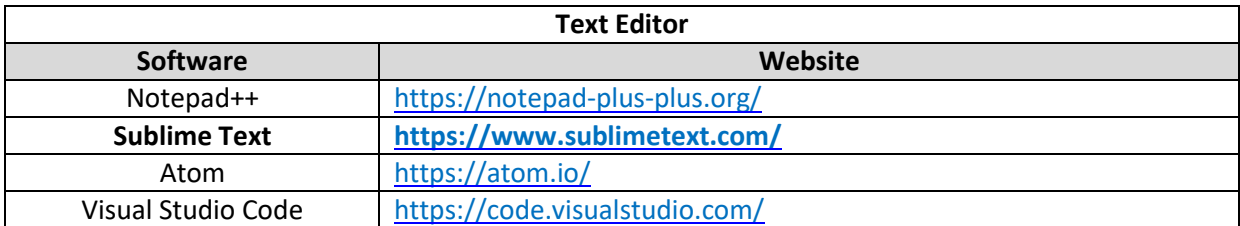

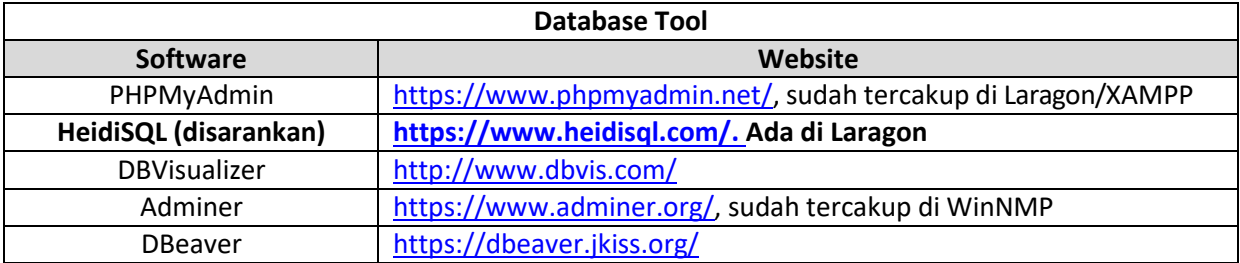

# **Percobaan Web Server**

- 1. Jalankan (*start*) *web server* yang telah terinstal.
- 2. Buka *browser* lalu buka URL "[http://localhost](http://localhost/)". Pastikan muncul tampilan *default* dari *web server*.
- 3. Buka Notepad menggunakan akun *administrator* lalu buka *file* "C:\Windows\System32\drivers\etc\hosts". Tambahkan baris berikut di akhir *file* tersebut kemudian simpan.

# ganti "mywebsite.id" dengan string apapun 127.0.0.1 mywebsite.id

4. Buka browser dengan URL "[http://mywebsite.id"](http://mywebsite.id/). Apakah yang terjadi? Apakah fungsi dari file "hosts"? Beri penjelasan.

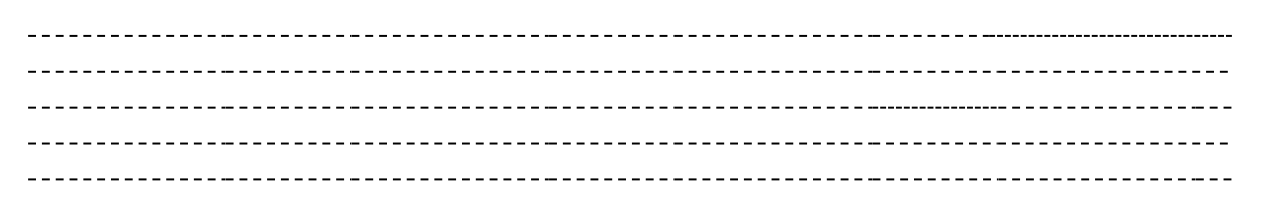

- 5. Buka browser dengan URL "http://mywebsite.id:81". Apakah yang terjadi?
- 6. Buka Notepad lalu buka direktori *web server* yang telah terinstal (misal: "D:\xampp") kemudian buka *file* "apache\conf\httpd.conf". Cari baris "Listen 80" dan ubah menjadi "Listen 81" kemudian simpan.
- 7. *Restart* (*stop* lalu *start*) *web server* lalu buka URL "http://mywebsite.id:81". Apa yang terjadi? Buka kembali URL "[http://mywebsite.id"](http://mywebsite.id/). Apa yang terjadi? Apakah sebenarnya angka 80 dan 81 tersebut? Beri penjelasan.

8. Kembalikan konfigurasi ke "Listen 80" lalu *restart* kembali *web server*.

# **Percobaan Database Server**

a. Buka Control Panel Laragon lalu pilih HeidiSQL.

b. Buat database baru dengan nama "pemweb" lalu buat tabel berikut dengan nama "user".

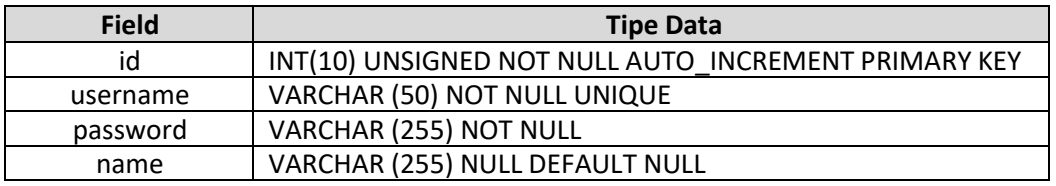

# **Modul 2 : HTML**

# **2.1. Waktu Pelaksanaan Praktikum**

Durasi kegiatan praktikum adalah **170 menit,** dengan rincian sebagai berikut.

- a. 15 menit untuk pengerjaan tes awal atau wawancara tugas pendahuluan
- b. 60 menit untuk penyampaian materi
- c. 45 menit untuk pengerjaan jurnal, tes akhir, atau tugas
- **d.** 50 menit **pengayaan**

# **2.2. Tujuan**

Setelah mengikuti praktikum ini, mahasiswa diharapkan dapat:

- 1. Memahami konsep dasar HTML.
- 2. Memahami kerangka dokumen HTML.
- 3. Memahami fungsi *tag-tag* HTML.
- 4. Mengaplikasikan CSS dalam dokumen HTML.
- 5. Memahami konsep JavaScript.
- 6. Menerapkan JavaScript di halaman *web*.

# **2.3. Dasar Teori**

# **HTML**

HTML atau *Hypertext Markup Language* adalah sebuah **bahasa** *markup* yang digunakan untuk membuat sebuah halaman *web*. Meskipun sering diartikan sebagai bahasa pemrograman dasar yang digunakan untuk membuat sebuah *web*, HTML pada dasarnya adalah bahasa *markup* (penanda) berbasis teks atau bisa juga disebut sebagai *formatting language* (bahasa untuk memformat). HTML menjadi dasar dalam pembuatan *website* **statis**.

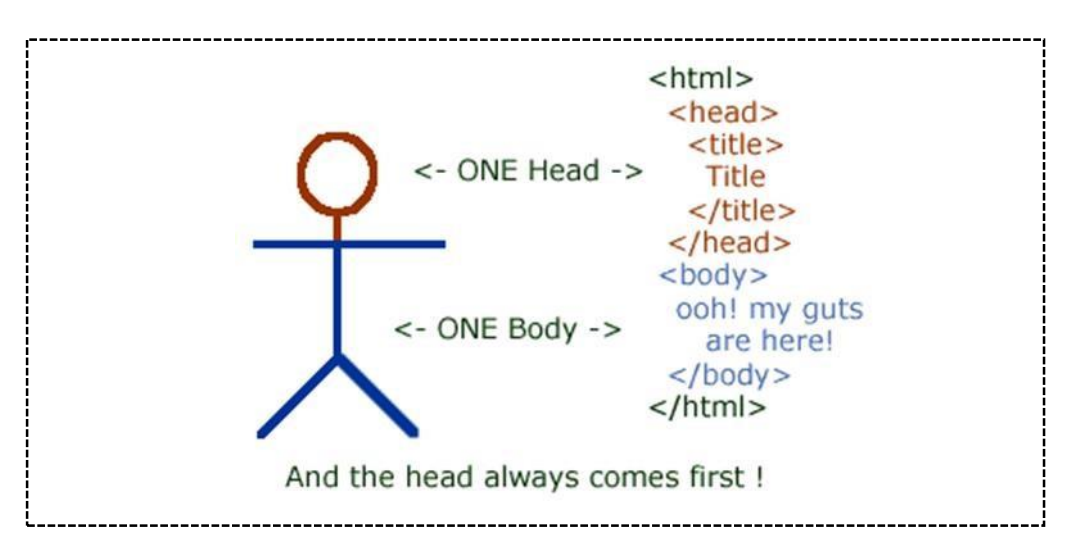

**Gambar 2.1 Struktur dasar dokumen HTML**

Sintaks kode HTML diatur dan disusun dengan menggunakan *tag*. Berikut ini contoh kerangka HTMLsederhana.

```
1 <! DOCTYPE html>
   <html>
     <head>
       <title>Judul Web</title>
     </head>
     <body>
       // Teks (isi web) diletakkan di dalam tag body
      </body>
   </html>
2
3
4
5
6
7
8
9
```
Ada berbagai *tag* HTML yang dapat digunakan untuk membangun halaman HTML. Tiap-tiap *tag*

HTML memiliki kegunaan yang berbeda-beda.

#### $b)$ **HTML 5**

HTML5 adalah versi terbaru dari HTML. Versi terakhir HTML sebelum HTML versi 5 adalah HTML 4.01dan XHTML 1.1. HTML5 menawarkan elemen-elemen baru yang dapat digunakan untuk pengembangan web. Kini, HTML5 telah diperbarui lagi menjadi HTML versi 5.1.

HTML5 memiliki keunggulan sebagai berikut.

- 1. Fitur baru yang didasarkan pada integrasi HTML, CSS, DOM, dan JavaScript.
- 2. Mengurangi kebutuhan untuk *plugin* eksternal (seperti Adobe Flash).
- 3. Penanganan kesalahan yang lebih baik.
- 4. Lebih banyak *markup element* yang dapat digunakan untuk menggantikan *scripting*.
- 5. HTML5 dimungkinkan menjadi perangkat mandiri.

Salah satu keunggulan HTML5 adalah merevolusi cara penulisan *tag-tag* dalam versi HTML sebelumnya menjadi lebih sederhana secara semantik. Selain itu penulisan *tagtag* dengan menggunakan pola penulisan HTML4 masih dapat dilakukan dalam HTML5.

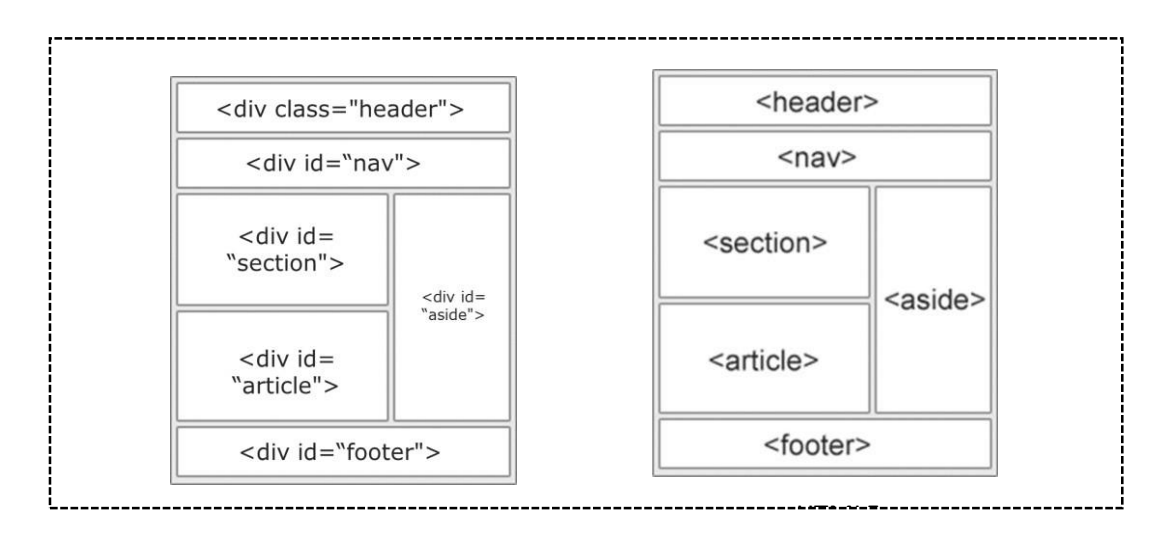

**Gambar 2.2 Perbandingan HTML4 dan HTML5**

# **3.3. Latihan**

**HTML Headings :**

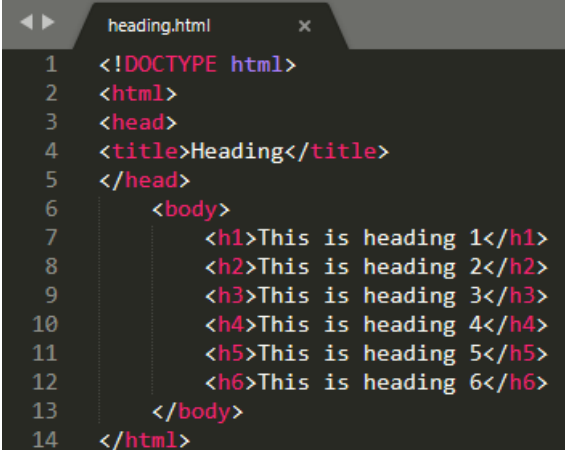

### **HTML Paragraf :**

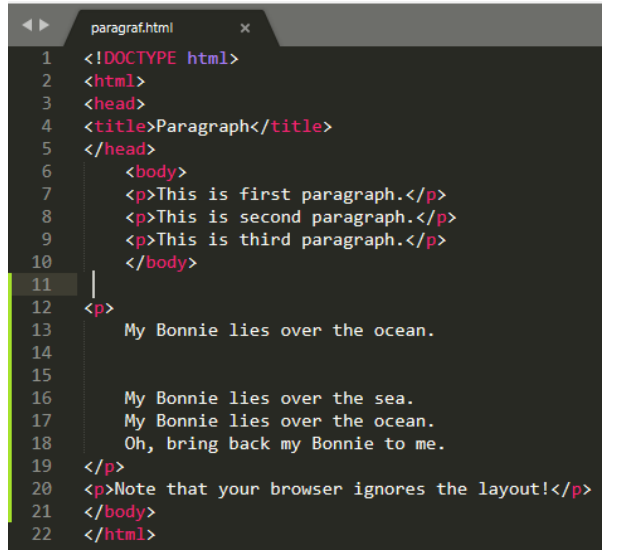

#### **HTML Link:**

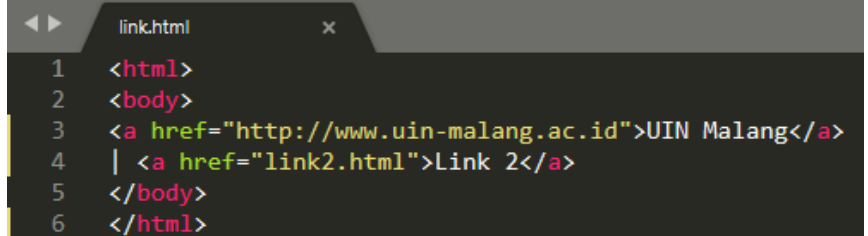

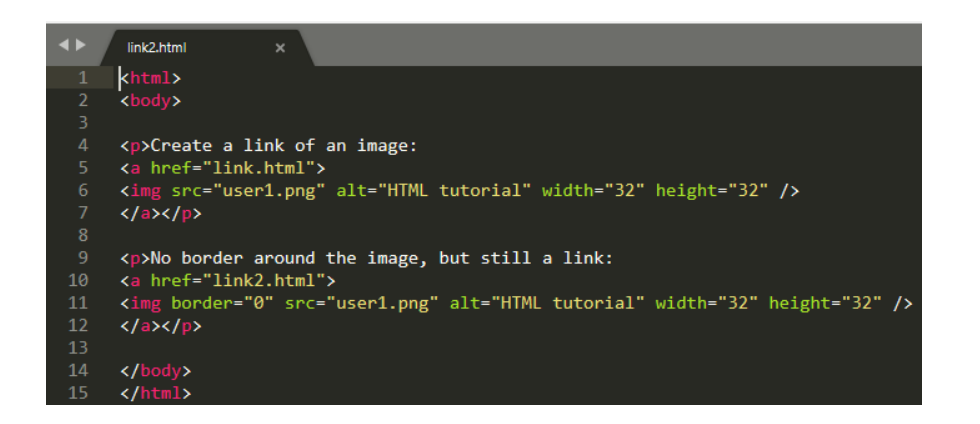

### **HTML Image:**

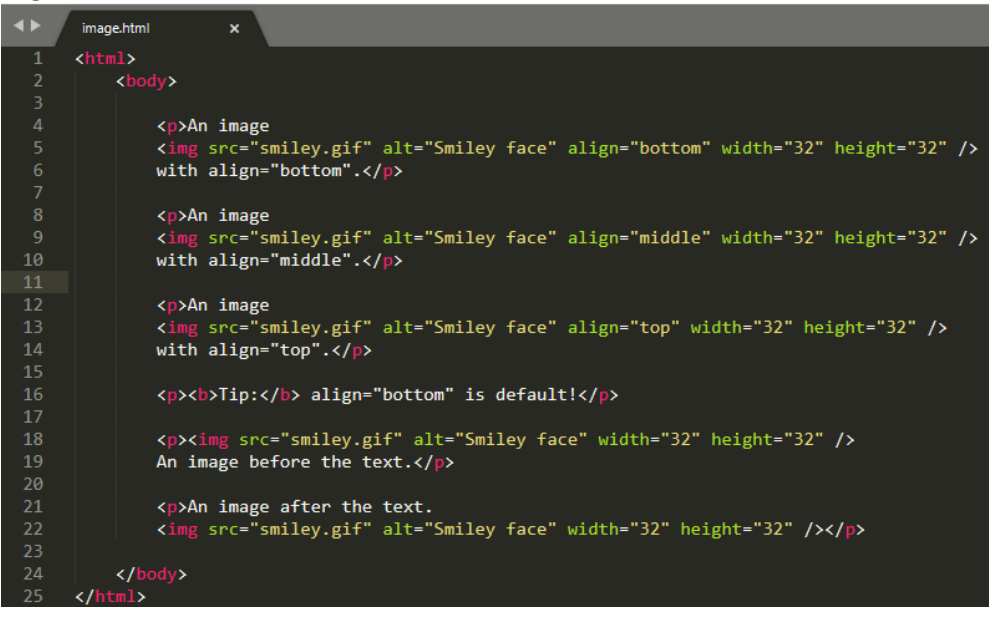

### **HTML Formating Text:**

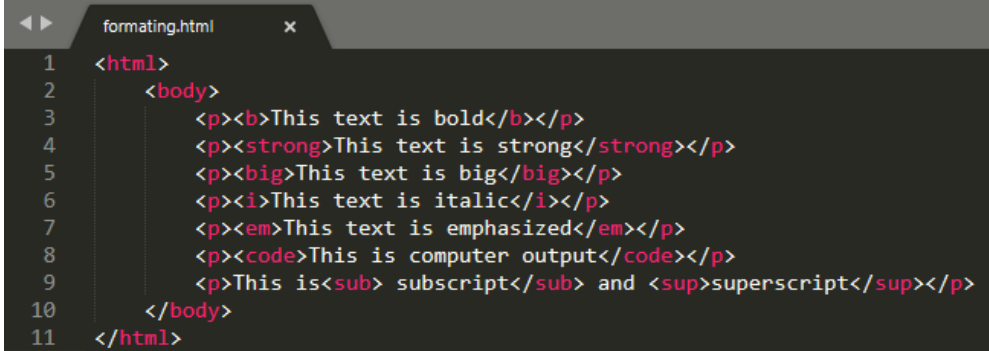

# **2.4. Tugas**

- 1. Jelaskan perbedaan dan persamaan **<br>** dengan **<p></p>**!!**buat contohnya.**
- 2. Buatlah 2 atau lebih file \***.html** yang dihubungkan dengan HTML Link untuk masingmasing file tersebut. Kemudian setiap file \***.html** jika di buka akan **'new tab'.**
- 3. Jelaskan perbedaan dan persamaan <b></b> dengan <strong></strong>!! buat **contohnya.**

# **Modul 3 Cascading Style Sheet (CSS)&Java Scripts**

### **3.1. Tujuan**

- a. Mahasiswa dapat mengoperasikan struktur CSS dan Java Scripts
- b. Mahasiswa dapat memakai objeck dan form pada Java Scripts

### **3.2. Materi**

- a. *Cascading Style Sheet (CSS)*
- b. Java Scripts
- c. Pemrograman
- d. Form

### **3.3. Teori**

# *Cascading Style Sheet* **(CSS)**

CSS atau *Cascading Style Sheet* adalah standar pembuatan dan pemakaian *style* untuk dokumen HTML. CSS merupakan aturan untuk mengatur beberapa komponen dalam sebuah *web* sehingga akan lebih terstruktur dan seragam. CSS dapat mengendalikan ukuran gambar, warna bagian tubuh pada teks, warna tabel, ukuran *border*, warna *border*, warna *hyperlink*, warna *mouse over*, spasi antar paragraf, spasi antar teks, *margin* kiri, kanan, atas, bawah, dan parameter lainnya. Versi CSS terbaru untuk saat ini adalah CSS3.

Berikut ini merupakan contoh sintaks dasar penulisan CSS.

```
1
2
3
     h1 {
       color: #0789de;
     }
```
Bagian pertama sebelum tanda "{}" disebut *selector*, sedangkan yang diapit oleh tanda "{}" disebut*declaration* yang terdiri dari dua unsur, yaitu *property* dan *value*. *Selector*  dalam pernyataan di atas adalah h1, sedangkan color adalah p*roperty*, dan #0789de adalah *value*.

# **Ada 3 cara penulisan CSS, yaitu:**

*1. Inline Style Sheet*

Mengetikkan langsung dalam tag html sebagai atribut.

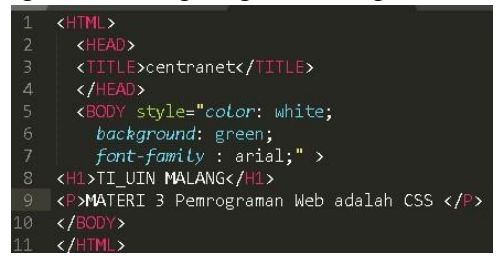

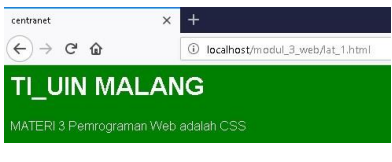

*2. Embedded Style Sheet*

Menggunakan tag style di dalam tag head.

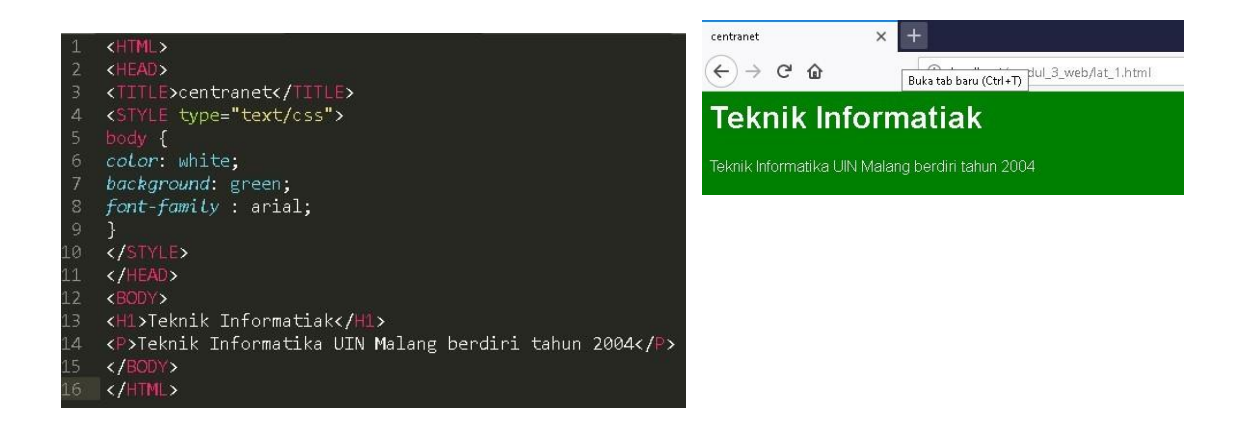

*3.* Linked/External Style Sheet

Menyimpan informasi *style* ke dalam sebuah *file* dengan ekstensi .css dan memanggil *file* CSSdalam HTML dengan *tag* <link>yang diletakkan dalam *tag* <head>.

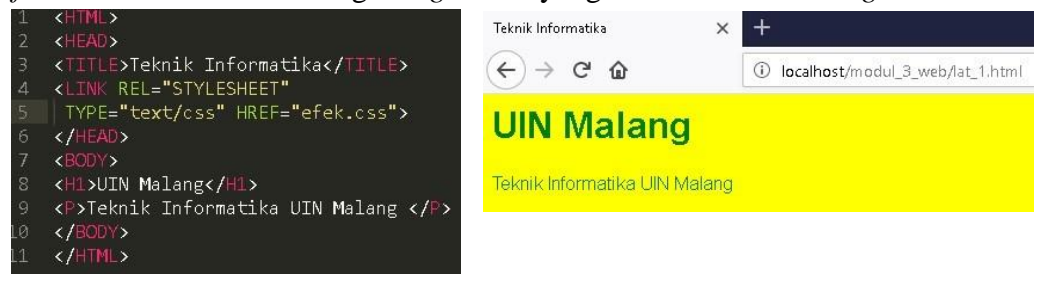

### **Sekilas tentang JavaScript**

Javascript adalah bahasa skrip yang ditempelkan pada kode HTML dan diproses di sisi klien. Dengan adanya bahasa ini, kemampuan dokumen HTML menjadi semakin luas. Sebagai contoh, dengan menggunak an JavaScript dimungkinkan untuk memvalidasi masukanmasukan pada formulir sebelum formulir dikirimkan ke server. Javascript bukanlah bahasa Java dan merupakan dua bahasa yang berbeda. avascript diinterpretasikan oleh klien (kodenya bis a dilihat pada sisi klien), edangkan kode java dikompilasi oleh pemrogram dan hasil kompilasinyalah yang dijalankan oleh klien.

### **Struktur JavaScript**

```
Struktur dari JavaSc ript adalah sbb :
<SCRIPT LANGUAGE = "JavaScri pt">
<! - -Penulisan kode javascript
// - - ></SCRIPT>
Keterangan :<br>
Kode <!- - // - - >
Kode \leq ! – –
```
umumnya disertak an dengan tujuan agar sekiranya browser tidak mengenali JavaScript maka browser akan memperlakukannya sebagai komentar sehingga tidak ditampilkan pada jendela browser.

### **JavaScript sebagai bahasa berorientasi pada obyek**

Properti

Properti adalah atribut dari sebuah objek. Contoh, objek mobil punya properti warna mobil. Penulisan :

Nama\_objek.nama\_properti = nilai

window. defaultStatus = "Selamat Belajar JavaScript";

Metode

Metode adalah suatu kumpulan kode yang digunakan untuk melakukan sesuatu tindakan terhadap objek.

Penulisan : Nama\_objek.nama\_metode(parameter) document.write ("Hallo")

#### **Letak JavaScript dalam HTML**

- Skrip Javascript dalam dokumen HTML dapat diletakkan pada :
- 1. Bagian Head
- 2. Bagian Body (jarang digunakan).

# *Latihan :*

- *DASAR-DASAR JAVASCRIPT*
- 1. Pemakaian alert sebagai property window<br>
1 <HTML><br>
2 <HEAD><br>
3 <TITLE>Alert Box</TITLE><br>
4 </HEAD> <BODY><br><BODY><br><SCRIPT LANGUAGE = "JavaScript"> window. alert("Ini merupakan pesan untuk Anda"); </script><br></script><br></body><br></html> 10  $11$
- 2. Pemakaian metode dalam objek.

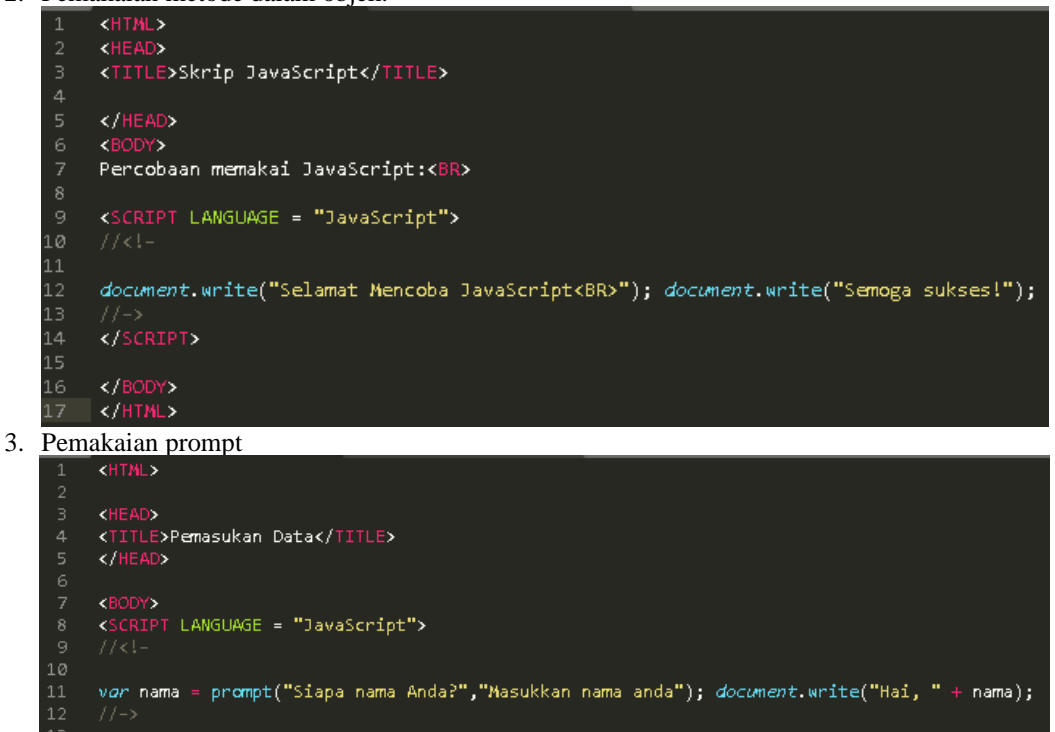

- 
- </SCRIPT><br></BODY><br></HTML>
- 

# **Pemrograman di Java Scripts**

**Operasi dasar aritmatika**

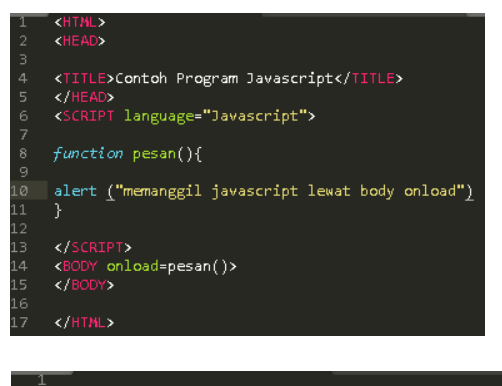

# <HTML><br><HEAD> <TITLE>Contoh Program Javascript</TITLE><br></HEAD><br><SCRIPT language="Javascript"> function test (val1,val2)<br>{<br>document.write("<br/>br>"+"Perkalian : val1\*val2 "+"<br>") 9011234567890120122222222222222331 document.write(vall\*val2)<br>document.write("<br/>br>"+"Pembagian : val1/val2 "+"<br>")<br>document.write(val1/val2) document.write("<br>"+"Penjumlahan : val1+val2 "+"<br>") document.write(val1+val2)<br>document.write("<br>"+"Pengurangan : val1-val2 "+"<br>") document.write(val1-val2)<br>document.write("<br>"+"Modulus : val1%val2 "+"<br>")<br>document.write(val1%val2) }<br></script><br><br/>ecody>  $\zeta$ input type="button" name="button1" value="arithmetic"<br>onclick=test(9,4)> 5<br>3<br>3<br>3<br>3<br>3<br>3

### **Operasi Relational**

```
Seleksi kondisi (if..else)</HEAD><br></HEAD><br><SCRIPT_LANGUAGE = "JavaScript">
         |//<!-<br>| var nilai = prompt("Nilai (0-100): ", 0);<br>| var hasil = "";<br>| if (nilai >= 60)<br>| hasil = "Lulus";
         ense<br>hasil = "Tidak Lulus";<br>document.write("Hasil: " + hasil);
         </SCRIPT><br></BODY><br></HTML>
```
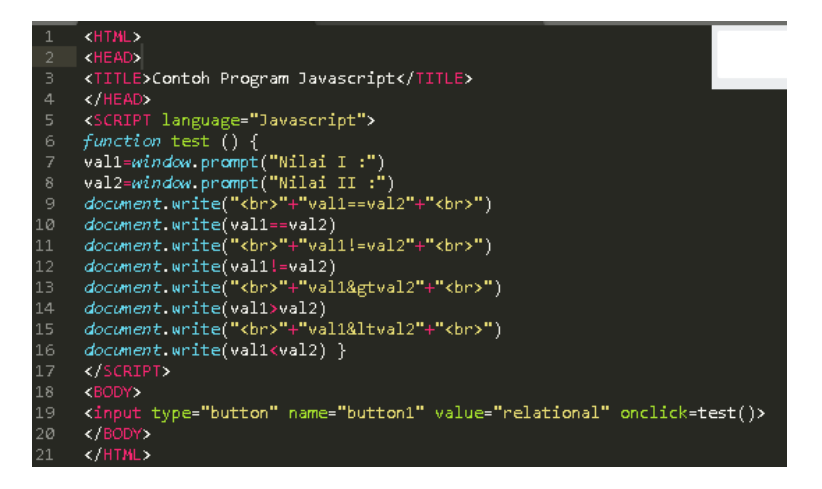

Penggunaan operator switch untuk seleksi kondisi *pemakaian looping < for >* 

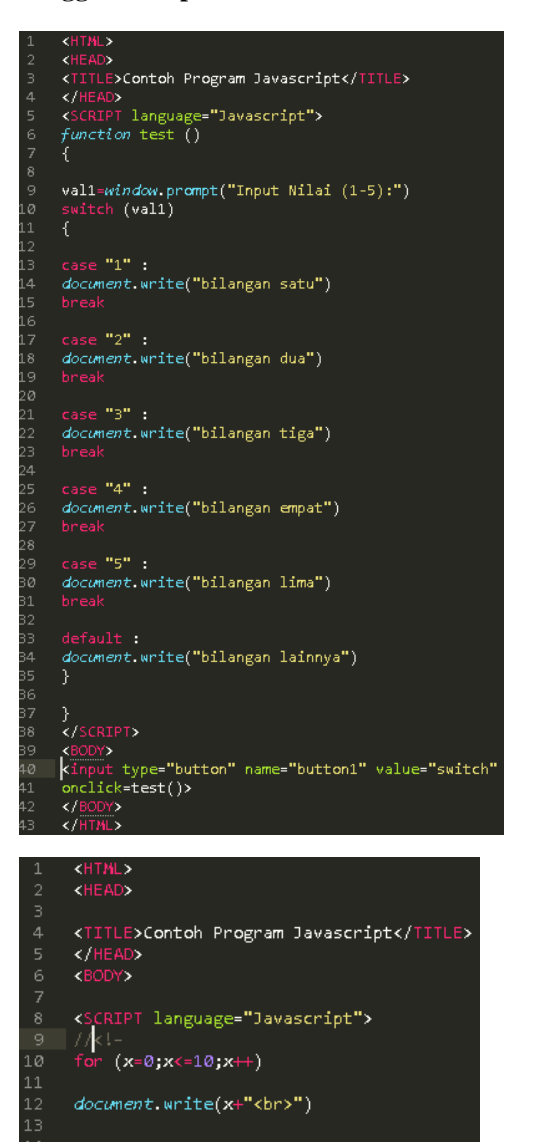

 $\frac{1}{2}$ 

**Pemakaian looping** *< do..while >* **Pemakaian looping** *< while >*

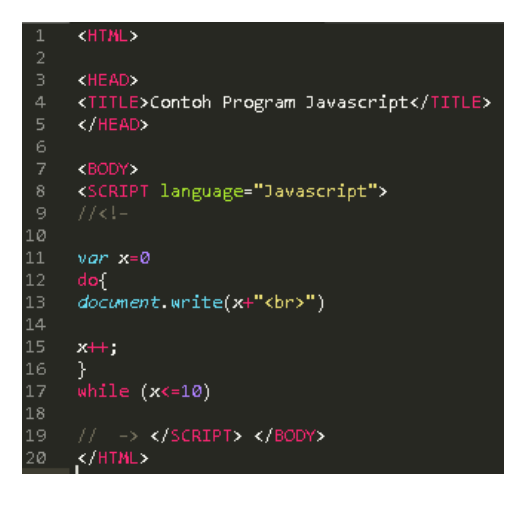

#### **Form**

*1. Form input :*

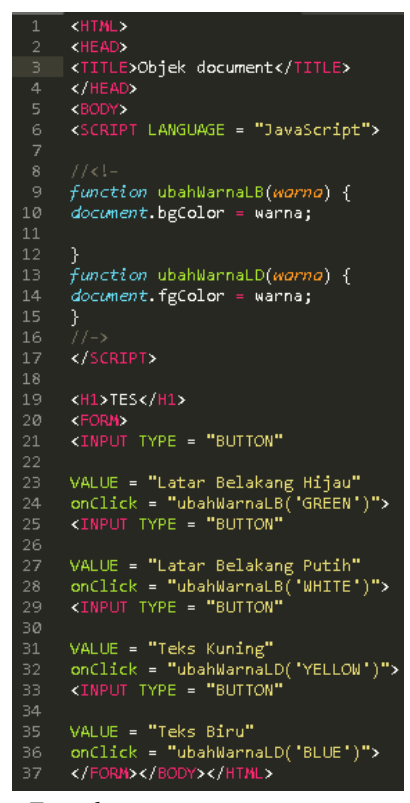

*2. Form button :*

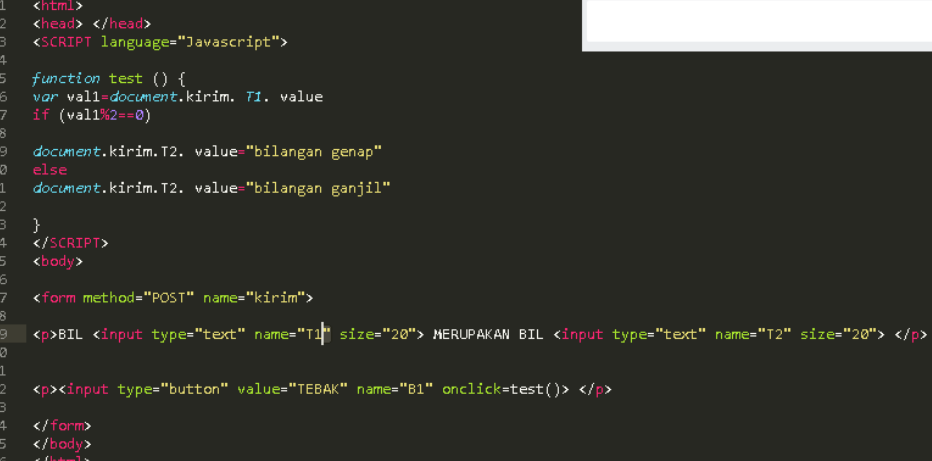

### **1.6 Latihan**

1. Tulis kode dibawah ini

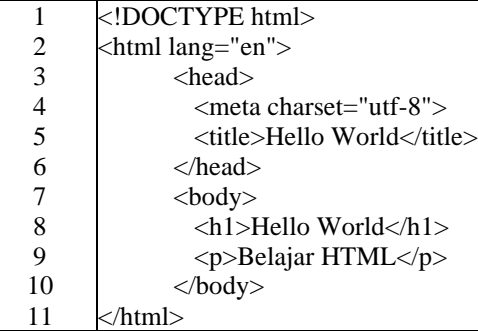

Jalankan kode di atas tanpa menggunakan server. Apa yang terjadi? Kemudian hapus tag <br/> ody>. Amati apa yang terjadi lalu simpulkan.

### 2. Tulis kode dibawah ini

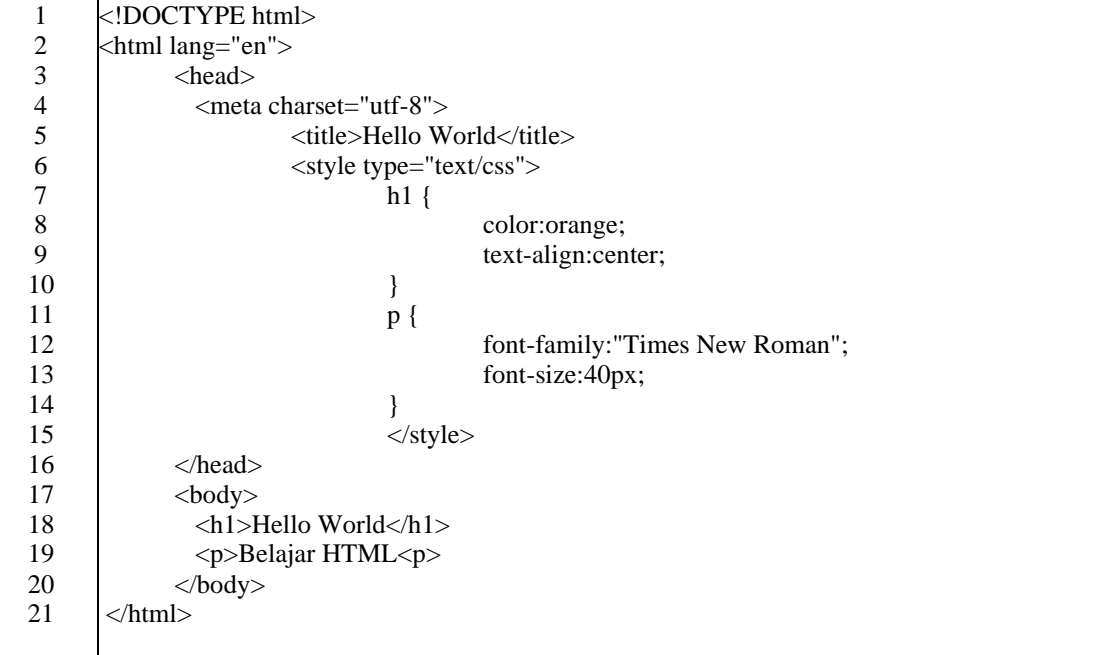

a. Jalankan kode tersebut kemudian amati yang terjadi. Apakah ada perbedaan daripada sebelumnya? Beri penjelasan.

- b. Termasuk cara apakah penulisan CSS pada kode di atas?
- c. Ubah cara penulisan CSS ini dalam tipe linked (external) style sheet.

### 3. Tulis kode dibawah ini

|                | html                                               |
|----------------|----------------------------------------------------|
| $\overline{2}$ | <html lang="en"></html>                            |
| 3              | $<$ body $>$                                       |
| 4              | $\langle h1\rangle$ Operasi JS $\langle h1\rangle$ |
| 5              | $\langle p \rangle$ id="demo"> $\langle p \rangle$ |
| 6              | $\langle$ script $\rangle$                         |
| 7              | var $x = 5$ ;                                      |
| 8              | var $y = 2$ ;                                      |
| 9              | var $z = x + y$ ;                                  |
| 10             | $document.getElementById("demo").innerHTML = z;$   |
| 11             | $\langle$ script $\rangle$                         |
| 12             | $\langle \cdot \rangle$ body>                      |
| 13             |                                                    |
|                |                                                    |

Jalankan kode tersebut dan amati apa yang terjadi. Apa fungsi dari baris ke-10?

4. Tulis kode dibawah ini

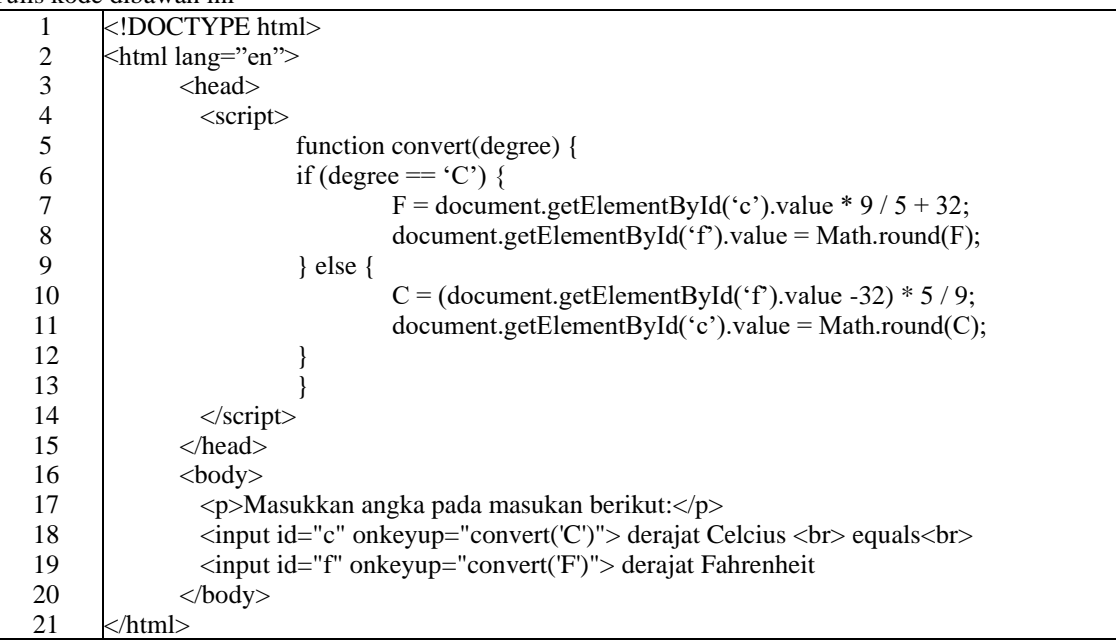

a. Jalankan kode di atas dengan server dan amati apa hasil dari kode di atas.

b. Kemudian jalankan kembali kode diatas tanpa menggunakan server. Amati apakah ada perbedaan dengan sebelumnya?

- c. Simpulkan bagaimana sebenarnya prinsip kerja dari JavaScript.
- 5. Buat halaman html untuk mengkonversi nilai angka menjadi nilai huruf dengan menggunakan javascript . Konversi :  $0-40 = E$

41-55=D 56-60=C

61-65=BC

66-70=B

- 71-80=AB
- 81-100=A
- 6. Buat halaman html untuk menampilkan aplikasi program kalkulator sederhana dengan menggunakan javascript.

#### **Contoh tampilan :**

Bil 1 dan Bil 2 merupakan text box, dapat diisi angka, bila tombol + atau – atau x atau / ditekan, maka akan keluar bilangan pada text box hasil, dimana bilangan ini merupakan operasi arithmetic sesuai dengan tombol yang ditekan.

# **Modul 4 : Dasar PHP**

# **4.1 Waktu Pelaksanaan Praktikum**

Durasi kegiatan praktikum adalah **170 menit,** dengan rincian sebagai berikut.

- a. 15 menit untuk pengerjaan Tes Awal atau wawancara Tugas Pendahuluan
- b. 60 menit untuk penyampaian materi
- c. 45 menit untuk pengerjaan jurnal, tes akhir atau tugas
- **d.** 50 menit **pengayaan**

# **4.2 Tujuan**

Setelah mengikuti praktikum ini, mahasiswa diharapkan dapat:

- 1. Memahami gambaran umum aplikasi web.
- 2. Memahami kerangka program PHP.
- 3. Memahami tipe data, variabel, dan operator pada PHP.
- 4. Memahami sintaks untuk mengatur alur program PHP.

# **4.3 Dasar Teori**

# **PHP**

PHP adalah salah satu bahasa pemrograman yang dirancang untuk membangun aplikasi *web* **dinamis**. PHP juga disebut sebagai *server-side programming/scripting* yang berarti *script*/program yang berjalan di sisi *server*. Kode PHP di-*parse* di *web server* oleh *interpreter* dan diterjemahkan ke dalam bentuk HTML (*Hypertext Markup Language*) dan pada akhirnya dikirimkan dan ditampilkan pada *browser* yang dibuka oleh *user*[. Gambar 4.1](#page-18-0) memberikan gambaran singkat alur kerja PHP dalam *web server*.

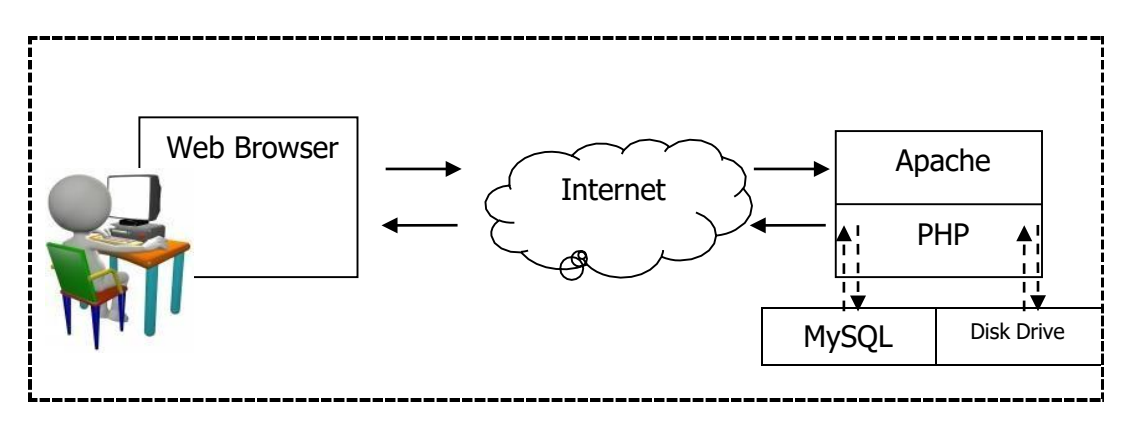

**Gambar 4.1 Alur request-response PHP**

<span id="page-18-0"></span>Sintaks kode PHP biasanya diletakkan di dalam HTML, walaupun bisa juga dibuat dokumen dengan PHP murni. Kode PHP diawali dengan *tag* **pembuka PHP** "<?php" dan diakhiri dengan *tag* penutup PHP "?>" atau bisa juga dengan bentuk yang lebih singkat yaitu dengan awalan "<?" dan diakhiri "?>". Kode PHP harus disimpan di dalam file berekstensi .php. Jika tidak, maka kode PHP tidak akan dieksekusi oleh *web server* walaupun ditulis di antara *tag* pembuka dan penutup PHP. Berikut satu contoh kode PHP sederhana.

1 2 3 **<?php** echo "Hello World"; echo 10000;

Perintah **echo** berfungsi untuk mencetak nilai baik teks maupun numerik ke *browser*. *Keywordkeyword* perintah PHP seperti echo dan juga tag pembuka dan penutup PHP (<?php dan ?>) tidak akan ikut tercetak di *browser*. Selain echo, kita juga bisa menggunakan perintah print:

```
1
2
    <?php
      print "Hello World";
```
Jika suatu file PHP hanya berisi kode PHP saja tanpa HTML atau kode PHP terletak di akhir *file*, maka *tag* penutup PHP (?>) tidak perlu ditulis. Contoh:

```
1 <?php
     print "Hello World";
      <!-- kode HTML -->
   </html>
   <?php
      print "Hello World";
      // akhir file
2
3
4
5
6
7
8
```
Setiap perintah atau statemen di dalam kode PHP harus diakhiri dengan tanda titik koma (";").

Ada beberapa cara untuk meletakkan kode PHP dalam sebuah dokumen, yaitu dengan menyisipkan PHP dalam HTML atau HTML dalam PHP. Berikut contoh PHP dalam HTML.

```
1
2
3
4
5
6
7
8
      \hbox{\tt <html>>}<head>
        <title>PHP dalam HTML</title>
      </head>
      <body>
        <?php echo "<p>Teks dari kode PHP</p>"; ?>
      </body>
      </html>
```
Berikut contoh HTML dalam PHP.

```
1
2
3
4
5
6
7
8
      <?php
       echo "<html>";
       echo "<head>";
       echo "<title>HTML dalam PHP</title>";
       echo "</head>";
       echo "<br/>body>";
       echo "<p>Paragraf 2: Teks dari kode PHP</p>";
       echo "</body>";
```
# **Tipe Data, Variabel, dan Operator**

PHP mendukung delapan tipe data. Empat nilai skalar (*single-value*): *integer*, *float*, *string*, dan *boolean*; nilai koleksi: *array*. Sisanya adalah tipe khusus yaitu *resource* dan *null*.

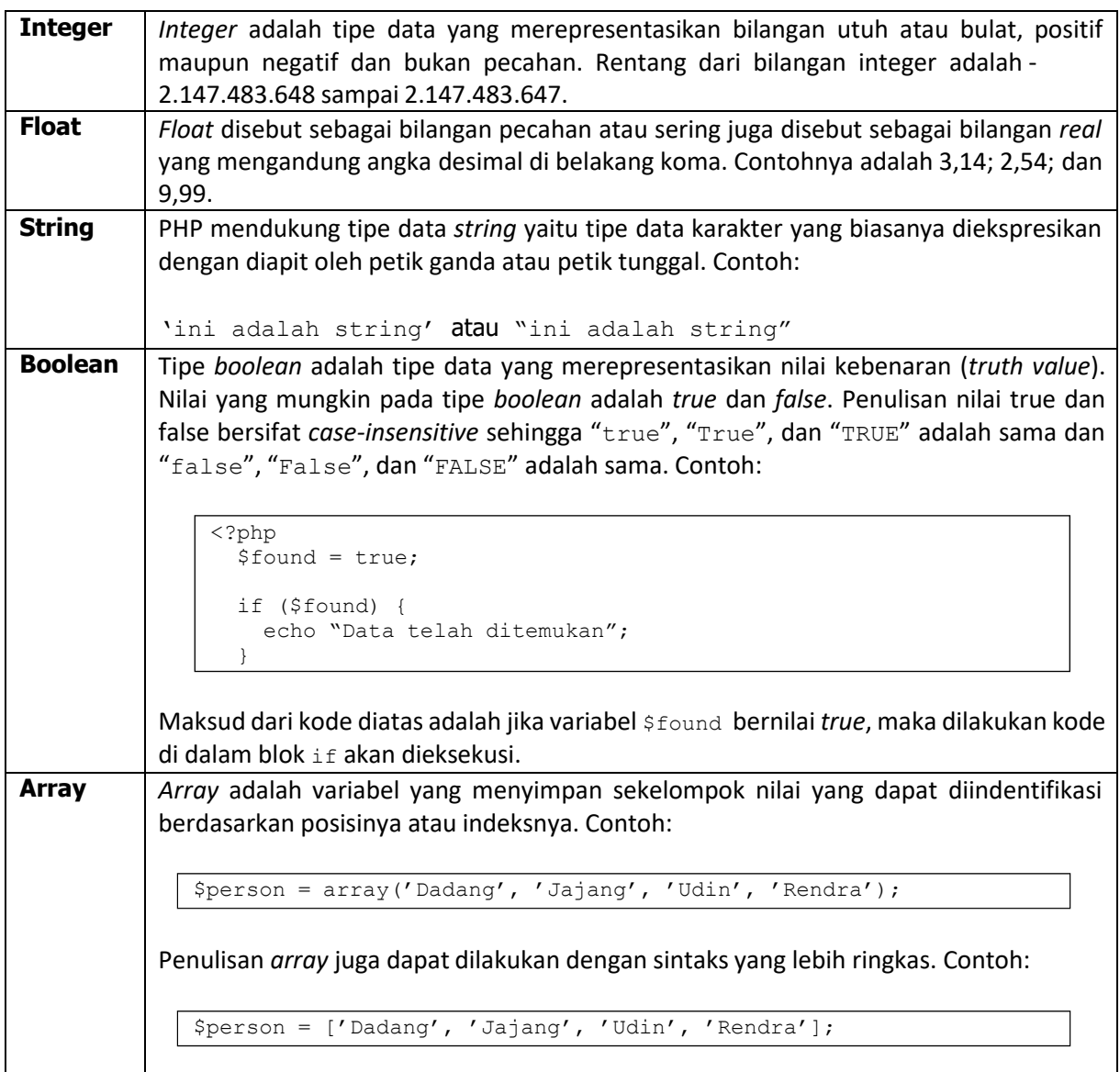

# **Pendefinisian Variabel**

Variabel di PHP ditulis dengan awalan karakter dolar (\$). Contoh:

```
1
2
   $username = "Hendro";
   $usia = 25;
```
PHP tidak seperti bahasa pemrograman lain yang mengharuskan kita untuk memberikan atau menuliskan tipe variabel. Artinya PHP mempunyai kemampuan untuk mendeteksi secara otomatis apa tipe variabel yang kita tulis.

### **Operator**

Dalam PHP operator dibagi menjadi 4 yaitu operator *assignment*, operator aritmetika*,* operator relasional, dan operator logika. Operator *assignment* adalah operator yang digunakan untuk memberikan sebuah nilai yang akan dimasukkan ke dalam variabel. Operator *assignment* ditulis dengan karakter sama dengan ("="). Operator aritmetika digunakan untuk operasi aritmetika dengan daftar berikut.

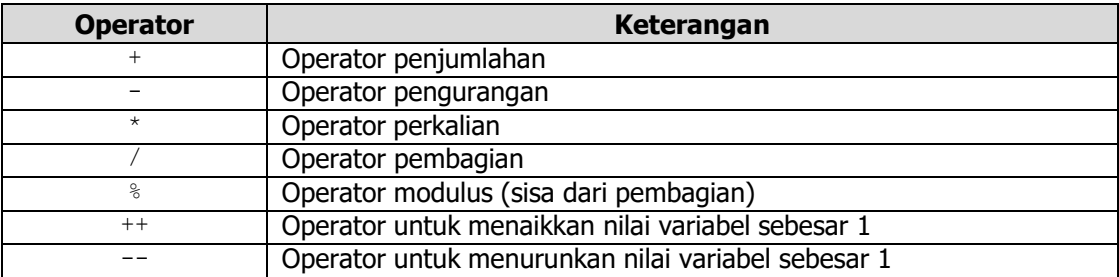

Operator relasional adalah operator yang digunakan untuk membandingkan 2 buah nilai. Hasil operasi hanya ada dua yaitu *true* dan *false*. Berikut adalah contohnya.

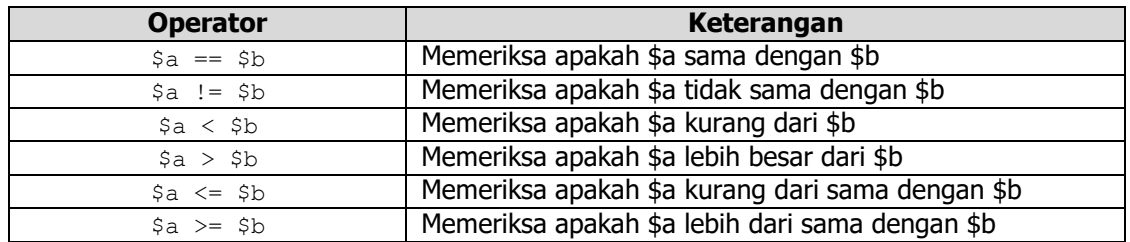

Sedangkan operator logika adalah operator yang digunakan untuk mengoperasikan dua buah *operand* yang bertipe *boolean*. Contoh dari operator logika adalah sebagai berikut.

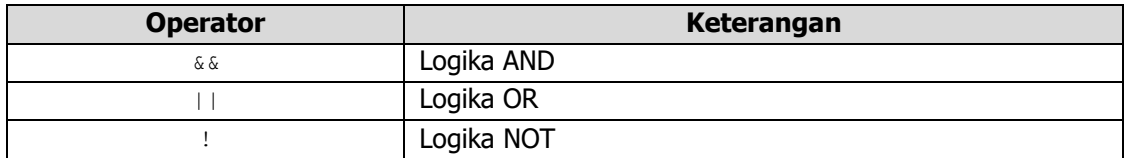

# **Alur**

Alur adalah sintaks yang didefinisikan untuk mengatur alur program. Pembahasan ini dibagi menjadi dua, yaitu:

- Kondisi
- Perulangan

### **Kondisi**

Kondisi digunakan untuk menentukan kode mana yang akan dijalankan. Biasanya kondisi diawali dengan pengecekan beberapa parameter untuk diseleksi. Pada kondisi terdapat beberapa sintak yang bisa kita gunakan. Yang pertama adalah kondisi if. Berikut adalah contoh kodenya.

```
1
2
3
    if (kondisi) {
      statemen yang dieksekusi
    }
```
Jika kita tidak menemukan hasil pada seleksi pertama maka kita bisa menambahkan else seperti contoh berikut.

```
1 if (kondisi) {
     statemen yang dieksekusi
   } else {
     statemen lainnya
   }
2
3
4
5
```
Atau kita bisa gunakan model seperti di bawah ini.

```
1 if (kondisi1){
      // statemen untuk kondisi 1;
   } elseif (kondisi2){
      // statemen untuk kondisi 2;
   } elseif (kondisi3){
      // statemen untuk kondisi 3;
   }
2
3
4
5
6
7
```
Selain if-else, kita juga bisa menggunakan kondisional switch, kondisional ini digunakan ketika kita membutuhkan banyak kondisi. Contohnya adalah sebagai berikut.

```
1
2
3
4
5
6
7
8
9
10
11
12
13
14
15
16
17
18
19
20
21
22
23
24
25
26
     <?php
       switch ($bulan){
        case 1:
           echo "Januari";
           break;
         case 2:
           echo "Februari";
           break;
         case 3:
           echo "Maret";
           break;
         case 4:
           echo "April";
           break;
         case 5:
           echo "Mei";
           break;
         case 6:
           echo "Juni";
           break;
         case 7:
           echo "Juli";
           break;
         case 8:
           echo "Agustus";
           break;
```

```
27
28
29
30
31
32
33
34
35
36
37
38
39
40
41
42
         case 9:
           echo "September";
          break;
         case 10:
           echo "Oktober";
          break;
         case 11:
          echo "November";
           break;
         case 12:
           echo "Desember";
           break;
         default:
           echo "Ini default statemen";
       }
     ?>
```
### **Perulangan**

Dalam pembuatan sebuah aplikasi *web*, seringkali kita harus melakukan pengulangan terhadap statemen-statemen tertentu. PHP menyediakan kode yang dapat kita gunakan untuk mengulang statemen, antara lain while, do-while, for, dan foreach. Berikut sintaks masing-masing kode.

### **While**

```
1
2
3
    while(ekspresi) {
           Statemen;
    }
```
### **Do-while**

```
1
2
3
    do {
     statemen
    } while (ekspresi);
```
### **For**

```
1
2
3
   for (inisialisasi; ekspresi; increment/decrement) {
     statemen
   }
```
### **Foreach**

```
1
2
3
    foreach ($array as $current) {
     statemen
    }
```
# **4.4 Prosedur Praktikum**

### **Latihan 1**

Tulis kode di bawah ini.

```
1
2
3
4
5
     <?php
       $hello = "Hello World!";
       a_number = 4;
       $anotherNumber = 8.9;
       $bool = true;
```
Hapus notasi **\$**, lalu jalankan kode di atas. Apa yang terjadi? Lalu simpulkan.

### **Latihan 2**

Tulis kode di bawah ini.

```
1
2
3
4
5
6
7
8
     <?php
       echo "<h1>Variabel</h1></br>";
       $angle = 99;echo "Ini adalah angka = $angka </br>";
       $angle 2 = $angle + 1;echo "Ini hasilnya = $angka_2 </br>";
```
Amati apa hasil dari kode di atas lalu simpulkan.

```
.concertional contract the contract of the contract of the contract of the concertion of the contract of the c
```
### **Latihan 3**

Tulis kode di bawah ini.

```
1
2
3
4
5
6
7
8
9
10
11
12
     <?php
       $addition = 2 + 4;$subtraction = 6 - 2;$multiplication = 5 * 3;
       \diamonddivision = 15 / 3;
       $modulus = 5 % 2;echo "Penambahan: 2 + 4 = $addition <br/> \cdots '';
       echo "Pengurangan: 6 - 2 =$subtraction <br>";
       echo "Perkalian: 5 * 3 = $multiplication <br>";
       echo "Pembagian: 15 / 3 = $division <br>";
       echo "Pembagian sisa: 5 % 2 = $modulus";
```
Amati apa hasil dari kode di atas lalu simpulkan.

## **Latihan 4**

Tulis kode di bawah ini.

1 2 3 4 <?php  $$x = 4;$  $$x$  += 3; echo "Hasil dari operasi tersebut adalah = \$x";

Gantikan operator "+=" dengan:

1.  $"=-"$ 2.  $"*="$ 3. "/=" 4. "%=" 5.  $" = "$ 

Amati apa hasil dari operator tersebut lalu simpulkan.

```
<u>in dia dia dia dia dia 4</u>
  -
```
## **Latihan 5**

Tulis kode di bawah ini.

```
1
2
3
4
5
6
7
8
     <?php
        $my_name = "anotherguy";
        if ($my_name == "someguy") {
          echo \bar{r} Your name is someguy! < br>";
        }
        echo "Welcome to my homepage!";
```
Isikan variabel \$my\_name dengan nilai yang lain dan simpulkan.

## **Latihan 6**

Tulis kode di bawah ini.

```
1
2
3
4
5
6
7
8
9
10
11
12
13
14
15
16
17
18
19
20
21
     <?php
       $destination = "Tokyo";
       echo "Traveling to $destination<br>";
       switch ($destination){
         case "Las Vegas":
           echo "Bring an extra $500";
           break;
         case "Amsterdam":
           echo "Bring an open mind";
           break;
         case "Egypt":
           echo "Bring 15 bottles of SPF 50 Sunscreen";
           break;
         case "Tokyo":
           echo "Bring lots of money";
           break;
         case "Caribbean Islands":
           echo "Bring a swimsuit";
           break;
       }
```
Gantikan nilai dari variabel \$destination dengan "Amsterdam". Apa yang terjadi? Jelaskan alur kerja dari alur switch.

# **Latihan 7**

Tulis kode di bawah ini.

```
1
2
3
4
5
6
7
8
      <?php
        $brush_price = 5;
        echo "<table border=\"1\" align=\"center\">";
        echo "<tr><th>Quantity</th>";
        echo "<th>Price</th></tr>";
        for ( \text{\$counter} = 10; \text{\$counter} \leq 100; \text{\$counter} += 10) {
```
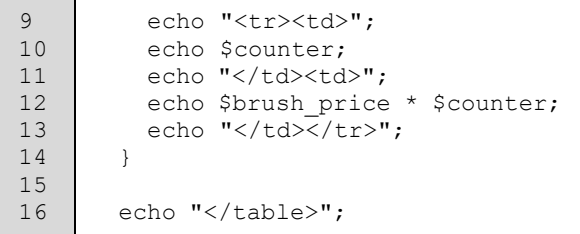

Ganti inkremen dengan  $$counter += 5$ , apa yang terjadi? Ganti looping  $for$  dengan menggunakan while, dan do-while? Jelaskan bagaimana alur kerja dari looping for, while, dan do-while?

 $- - -$ 

# **Modul 5 : Fungsi**

# **5.1 Waktu Pelaksanaan Praktikum**

Durasi kegiatan praktikum adalah **170 menit,** dengan rincian sebagai berikut.

- a. 15 menit untuk pengerjaan Tes Awal atau wawancara Tugas Pendahuluan
- b. 60 menit untuk penyampaian materi
- c. 45 menit untuk pengerjaan jurnal, tes akhir atau tugas
- **d.** 50 menit **pengayaan**

# **5.2 Tujuan**

Setelah mengikuti praktikum ini, mahasiswa diharapkan dapat:

- 1. Memahami prinsip dan karakteristik fungsi di PHP.
- 2. Membuat fungsi sederhana di PHP.
- 3. Membuat fungsi dengan jumlah parameter bebas di PHP.
- 4. Membuat fungsi yang bekerja secara rekursif di PHP.
- 5. Memahami perbedaan antar variabel lokal dan variabel global.

# **5.3 Dasar Teori**

# **Fungsi**

Fungsi adalah sekumpulan baris kode yang dapat diberi nama dan melakukan suatu *task* tertentu. Suatu fungsi dapat menerima input yang disebut dengan *parameter* dan memberikan output yang disebut dengan *return value*. Penggunaan fungsi dapat memperbaiki struktur kode secara keseluruhan dan membuat dapat kode lebih mudah untuk dibaca.

Ada fungsi-fungsi yang telah ada secara *built-in* di PHP dan kita juga dapat membuat fungsi kita sendiri. Contoh fungsi *built-in* adalah strpos() dan unlink(). Sintaks pemanggilan fungsi adalah seperti berikut.

```
1 | $return value = nama fungsi([parameter, ...]);
```
Tanda kurung kotak dan titik-titik di bagian *parameter* menunjukkan bahwa *parameter* suatu fungsi bersifat opsional dan dapat berjumlah berapapun. Contoh pemanggilan fungsi strpos() dan unlink() adalah seperti berikut.

```
1
2
   $pos = strpos('abc', 'a');
   unlink('myfile.txt');
```
Urutan penulisan parameter harus sesuai dengan urutan *parameter* di mana fungsi tersebut ditulis.

## **Membuat Fungsi**

Berikut adalah sintaks penulisan fungsi.

```
1
2
3
    function [&] nama_fungsi([parameter, ...]) {
      statemen-statemen
    }
```
Nama fungsi diawali dengan huruf atau karakter *underscore* (\_) diikuti dengan huruf, karakter *underscore*, atau angka. Nama fungsi bersifat *case-insensitive*. Artinya, fungsi strpos() dapat dipanggil dengan strpos(), StrPos(), atau STRPOS(). Namun begitu, berdasarkan konvensi penamaan PHP, fungsi sebaiknya diberi nama menggunakan huruf kecil semua.

Untuk mengembalikan suatu nilai sebagai *return value*, gunakan statemen return diikuti dengan nilai yang ingin dikembalikan. Sebagai contoh, fungsi berikut menerima dua parameter berupa *string*, menggabungkan kedua *string* tersebut, kemudian mengembalikan *string* gabungan tersebut sebagai *return value*.

```
1 function concat($string1, $string2) {
      $concatenated = $string1 . $string2;
     return $concatenated;
    }
2
3
4
5
```
Fungsi tersebut dapat ditulis dengan lebih ringkas seperti berikut.

```
1
2
3
    function concat($string1, $string2) {
     return $string1 . $string2;
    }
```
Fungsi tersebut kemudian dapat dipanggil seperti contoh berikut.

```
1
2
3
4
   $str1 = 'FILKOM';
   $str2 = 'UB';$str3 = concat($str1, $str2);
   echo concat($str2, $str3);
```
# **Variabel Lokal dan Global**

Variabel-variabel yang dideklarasikan di dalam sebuah fungsi memiliki lingkup di dalam fungsi itu saja. Variabel-variabel tersebut tidak dapat diakses di luar fungsi tersebut. Contoh berikut menjelaskan karakteristik tersebut.

```
1
2
3
4
5
6
7
     $a = 2;function add() {
       $a += 3;
     }
     add();
```

```
8
9
10
     echo $a;
      // Output: 2
```
Variabel \$a yang berada di dalam dan di luar fungsi add() adalah dua variabel yang hanya namanya saja yang sama namun sebenarnya merupakan dua variabel yang berbeda dan terpisah. Penambahan nilai variabel  $\varsigma$ a (statemen  $\varsigma$ a += 3) yang dilakukan di dalam fungsi add() tidak berpengaruh terhadap nilai dari variabel \$a yang berada di luar fungsi tersebut. Oleh karena itu, variabel \$a yang berada di luar fungsi tetap bernilai 3. Variabel yang dideklarasikan di dalam sebuah fungsi seringkali disebut dengan **variabel lokal** sedangkan variabel yang dideklarasikan di luar suatu fungsi seringkali disebut dengan **variabel global**.

Agar suatu variabel global dapat dikenali di dalam sebuah fungsi, digunakan *keyword* global. Contoh:

```
1
2
3
4
5
6
7
8
9
10
11
12
     $a = 2;function add() {
        global $a;
        $a += 3;
      }
     add();
     echo $a;
      // Output: 5
```
### **Variabel Statis**

Perhatikan kode berikut.

```
1
2
3
4
5
6
7
8
9
10
11
12
13
14
15
16
     function add() {
        $a = 0;$a += 3;
        echo "$a\n";
      }
     add();
     add();
     add();
     // Output:
     3
     3
     3
```
Pada kode di atas, terdapat sebuah fungsi yaitu add() dan di dalam fungsi tersebut, dideklarasikan sebuah variabel yaitu \$a yang diinisialisasi dengan nilai nol. Fungsi tersebut dipanggil tiga kali. Di setiap pemanggilan tersebut, variabel \$a diinisialisasi dengan nilai nol sehingga pemanggilan fungsi tersebut sebanyak tiga kali memberikan *output* yang sama, yaitu 3.

Variabel \$a tersebut dapat mempertahankan nilainya yang terakhir dengan mendeklarasikannya menggunakan *keyword* static. Contoh:

```
1
\mathfrak{D}3
4
5
6
7
8
9
10
11
12
13
14
15
16
      function add() {
        static $a = 0;
        $a += 3;
        echo "$a\n";
      }
      add();
      add();
      add();
      // Output:
     3
      6
      9
```
Dengan *keyword* static, sebuah variabel akan mempertahankan nilai yang terakhir disimpannya sehingga pada kode di atas, pemanggilan fungsi add() sebanyak tiga kali akan menambah nilai dari variabel \$a sebanyak tiga kali pula dan menghasilkan output 3, 6, dan 9.

### *Pass by Value* **dan** *Pass by Reference*

Saat memanggil suatu fungsi, kita bisa mengirimkan satu atau lebih *parameter*. Ada dua cara untuk mengirimkan parameter tersebut: *pass by value* dan *pass by reference*. Kode berikut memberikan contoh *pass by value*.

```
1
2
3
4
5
6
7
8
9
10
     function add($b) {
        $b += 3;
      }
     $a = 0;add($a);
     echo $a;
      // Output:
     0
```
Pada kode di atas, dideklarasikan sebuah fungsi yaitu add() yang memiliki sebuah parameter yaitu \$b dan sebuah variabel yaitu \$a yang diinisialisasi dengan nilai nol. Variabel \$a yang bernilai nol dikirimkan sebagai parameter saat pemanggilan fungsi add(). Di dalam fungsi add(), variabel \$b ditambah nilainya dengan nilai 3. Tetapi, karena menggunakan *pass by value*, yang dikirimkan sebagai parameter ke fungsi add() hanya nilai dari variabel \$a saja sehingga variabel \$a dan \$b menjadi dua variabel yang terpisah dan tidak saling memengaruhi. Oleh karena itu, variabel \$a tetapbernilai 3 setelah pemanggilan fungsi add().

Perhatikan kode berikut yang memberikan contoh *pass by reference*.

```
1
2
3
     function add(&$b) {
       $b += 3;
     }
```

```
4
5
6
7
8
9
10
     $a = 0;add($a);
     echo $a;
      // Output:
     3
```
Perhatikan karakter *ampersand* (&) pada parameter di fungsi add() yang membuat parameter fungsi tersebut bersifat *pass by reference*. Dengan *pass by reference*, saat pemanggilan fungsi add(), yang dikirimkan sebagai parameter (variabel \$a) adalah alamat dari variabel \$a. Oleh karena itu, saat dilakukan penambahan nilai (statemen  $$b$  += 3), nilai dari variabel  $$a$  juga terpengaruh sehingga variabel \$a di akhir kode bernilai 3.

# *Default Parameters*

Penulisan parameter saat memanggil suatu fungsi dapat dibuat opsional. Perhatikan contoh berikut.

```
1
2
3
4
5
6
7
8
9
10
     function greet($name = 'world') {
       echo "Hello $name!";
     }
     greet();
     greet('bro');
     // Output:
     Hello world!
     Hello bro!
```
Pada kode di atas, fungsi greet() dideklarasikan dengan satu parameter yang bersifat *default*, yaitu \$name. Fungsi tersebut kemudian dapat dipanggil dengan ataupun tanpa parameter. Jika dipanggil tanpa parameter, maka nilai *default* dari parameter tersebut, yaitu *string* "world", yang akan digunakan.

# **Parameter Bebas**

Sebuah fungsi dapat memiliki jumlah parameter yang bebas. Fungsi tersebut dapat dipanggil dengan jumlah parameter berapapun. Untuk membuat fungsi tersebut, PHP menyediakan tiga fungsi *built- in*, yaitu:

- func\_get\_args() untuk mendapatkan semua parameter yang digunakan
- func\_num\_args() untuk mendapatkan banyaknya parameter yang digunakan
- func get arg(n) untuk mendapatkan parameter ke-n

Karena banyaknya parameter adalah bebas sesuai dengan parameter yang digunakan saat pemanggilan fungsi, fungsi tersebut ditulis dengan parameter kosong. Sebagai contoh, fungsi pada kode berikut bertujuan untuk menjumlahkan semua parameternya yang berupa angka. Banyaknya parameter tersebut bebas.

```
1
2
     function sum() {
       if (func_num_args() == 0) {
```

```
3
4
5
6
7
8
9
10
11
12
13
14
15
16
17
18
19
20
21
22
         return false;
       } else {
         $sum = 0;foreach (func_get_args() as $arg) {
            $sum += $arg;
          }
         return $sum;
       }
     }
     echo sum(1, 2, 3);
     echo sum(2, 8);
     echo sum(15);
     // Output:
     6
     10
     15
```
Fungsi sum() di atas dapat dipanggil dengan berapapun banyaknya parameter kemudian menjumlahkan semua parameter tersebut.

# **5.4 Prosedur Praktikum**

### **Fungsi**

Tulis kode berikut ini.

```
1
2
3
4
5
6
7
8
9
10
11
     <?php
       function mySum($numX, $numY){
         $total = $numX + $numY;return $total;
       }
       $myNumber = 0;
       echo "Sebelum fungsi dijalankan, myNumber = ". $myNumber ."<br>";
       $myNumber = mySum(3, 4);
       echo "Setelah fungsi dijalankan, myNumber = ". $myNumber ."<br>";
```
Amati apa hasil dari kode di atas lalu simpulkan.

# **Return Value**

Tulis kode berikut.

```
1
2
3
4
5
6
     <?php
       function myfunction(): int {
          return 10;
        }
       echo myfunction();
```
Jalankan kode tersebut. Lalu ubah menjadi seperti berikut.

```
1
2
3
4
5
6
     <?php
       function myfunction(): int {
         return 'ten';
       }
       echo myfunction();
```
Amati apa yang terjadi. Ubah lagi menjadi seperti berikut.

```
1
2
3
4
5
6
     <?php
       function myfunction(): string {
         return 'ten';
       }
       echo myfunction();
```
Apa yang sebenarnya terjadi? Apakah tujuan dari bagian kode ": int" dan ": string" di belakang nama fungsi? Beri penjelasan.

\_\_\_\_\_\_\_\_\_\_\_\_\_\_\_\_\_\_\_\_\_\_\_\_\_\_\_\_\_\_\_\_\_

### **Parameter Bebas**

Buat sebuah fungsi yang menerima beberapa parameter dengan tipe *integer* dan menentukan angka terbesar dari parameter-parameter tersebut. Gunakan parameter bebas (poin g di dasar teori) pada fungsi tersebut sehingga fungsi tersebut dapat dipanggil seperti berikut.

```
1
2
3
4
5
6
7
     <?php
       function get max() {
        // ...
       }
       echo get_max(10, 20); // Output: 20
       echo get_max(10, 20, 30); // Output: 30
```
8 echo get max(10, 20, 30, 40); // Output: 40

#### $d)$ **Rekursi**

Buatlah sebuah fungsi untuk menyelesaikan permasalahan berikut.

- 1 Perhitungan Fibonacci dengan sistem rekursif di mana input pada fungsi digunakan untukmenunjukkan bilangan ke sekian dari deret tersebut.
- 2 Perhitungan nilai pangkat, dengan input x (bilangan yang akan dikuadratkan) dan input y(bilangan pangkat).
# **Modul 6 : Array**

## **6.1 Waktu Pelaksanaan Praktikum**

Durasi kegiatan praktikum adalah **170 menit,** dengan rincian sebagai berikut.

- a. 15 menit untuk pengerjaan Tes Awal atau wawancara Tugas Pendahuluan
- b. 60 menit untuk penyampaian materi
- c. 45 menit untuk pengerjaan jurnal, tes akhir atau tugas
- **d.** 50 menit **pengayaan**

## **6.2 Tujuan**

Setelah mengikuti praktikum ini, mahasiswa diharapkan dapat:

- 1. Mengolah *array* menggunakan PHP.
- 2. Melakukan pengurutan data di *array* menggunakan PHP.
- 3. Mengolah *array* multidimensi di PHP.

## **6.3 Dasar Teori**

## *Array*

*Array* adalah sekumpulan nilai yang disimpan secara berderet. Di PHP, *array* terdiri dari dua jenis: *array*  terindeks dan *array* asosiatif. *Array* terindeks dapat diakses menggunakan indeks berupa angkaterurut yang dimulai dari nol. *Array* asosiatif tidak menggunakan indeks berupa angka, melainkan berupa *string*. Di kedua jenis *array* tersebut, tidak ada lebih dari satu indeks yang sama. Contoh:

```
1
\overline{2}echo $terindeks[10];
    echo $asosiatif['nama'];
```
## **Pembuatan** *Array*

Pembuatan *array* bisa dilakukan dengan melakukan *assignment* secara langsung seperti berikut.

```
1 // array terindeks
   $email[0] = 'admin@filkom.ub.ac.id';
   $email[1] = 'dekan@filkom.ub.ac.id';
   $email[2] = 'kemahasiswaan@filkom.ub.ac.id';
   // array asosiatif
   $harga['sapu'] = 30000;$harga['boto1'] = 10000;$harga['gelas'] = 9000;\mathcal{L}3
4
5
6
7
8
9
```
Pembuatan array juga bisa dilakukan menggunakan sintaks  $array($  seperti contoh berikut.

```
1 // array terindeks
    $email = array('admin@filkom.ub.ac.id',
                    'dekan@filkom.ub.ac.id',
                    'kemahasiswaan@filkom.ub.ac.id');
    // array asosiatif
    $harga = array('sapu' => 30000,'botol' \Rightarrow 10000,
                    'gelas', => 9000);
2
3
4
5
6
7
8
9
```
Tersedia juga sintaks alternatif yang lebih ringkas untuk melakukan hal yang sama:

```
1 // array terindeks
    $email = ['admin@filkom.ub.ac.id',
                    'dekan@filkom.ub.ac.id',
                    'kemahasiswaan@filkom.ub.ac.id'];
    // array asosiatif
    $harga = ['sapu' => 30000,
                    'botol' \Rightarrow 10000,
                    'gelas', => 9000];
2
3
4
5
6
7
8
9
```
Kode berikut membuat *array* kosong.

```
1
2
    $empty = array();
   $empty = [];
```
Menambahkan elemen baru ke akhir suatu *array* dapat dilakukan menggunakan sintaks "[]". Contoh:

```
1
2
3
   $hari = ['Senin', 'Selasa'];
   $hari[] = 'Rabu'
   // $hari = ['Senin', 'Selasa', 'Rabu']
```
Untuk membuat *array* dengan elemen-elemen yang memiliki urutan tertentu, fungsi range() dapat digunakan. Contoh:

```
1 \mid $angka = range(1, 5);
     // \frac{2}{3} angka = [1, 2, 3, 4, 5];
     $huruf = range('a', 'z');
     // $huruf = [\lambda_a', \lambda_b', \lambda_c', \lambda_d', \lambda_e', \lambda_f', \ldots]2
3
4
5
```
Panjang dari sebuah *array* bisa didapatkan menggunakan fungsi count () atau sizeof(). Kedua fungsi tersebut identik. Contoh:

```
1 \int $angka = range(1, 5);
    echo count($angka);
   echo sizeof($angka);
   // Output:
   5
   5
2
3
4
5
6
7
```
#### **Konversi Antara** *Array* **dan Variabel**

*Array* dapat dikonversi menjadi variabel dan sebaliknya. PHP menyediakan fungsi extract() untuk membuat beberapa variabel dari sebuah *array*. Contoh:

```
1 \int \text{Sarr} = [\text{'name'} = \text{'}\text{Joko'}, \text{'age'} = \text{'}\text{56}];extract($arr);
     echo $name;
     echo $age;
     // Output:
     Joko
     56
2
3
4
5
6
7
8
9
```
Fungsi compact() digunakan untuk membuat sebuah array berdasarkan beberapa variabel. Contoh:

```
1
2
3
4
    $name = 'Joko';
    \text{Page} = 56;$arr = compact($name, $age);
    // $arr = ['name' => 'Joko', 'age' => 56];
```
#### **Perulangan Terhadap** *Array*

Seringkali kita perlu melakukan sesuatu terhadap setiap elemen yang ada pada suatu *array*. Kita melakukannya dengan menggunakan perulangan (*looping*). Ada beberapa cara untuk melakukan hal tersebut.

Bentuk for adalah salah satu cara yang paling banyak digunakan untuk memproses *array*. Sintaks for di PHP mengadopsi sintaks for di bahasa pemrograman C sehingga formatnya sama. Contoh:

```
1
2
3
4
5
6
7
8
9
10
     $emails = ['admin@filkom.ub.ac.id', 'admin@ub.ac.id'];
     foreach ($i = 0; $i < sizeof($emails); $i++) {
       $email = $emails[$i];echo "Mengirim email ke $email";
     }
     // Output:
     Mengirim email ke admin@filkom.ub.ac.id
     Mengirim email ke admin@ub.ac.id
```
Bentuk foreach merupakan cara yang lebih ringkas daripada for dalam memproses *array* karena tidak melibatkan variabel iterasi (\$i). Contoh:

```
['admin@filkom.ub.ac.id','admin@ub.ac.id'];
   foreach ($emails as $email) {
     echo "Mengirim email ke $email";
   }
   // Output:
   Mengirim email ke admin@filkom.ub.ac.id
2
3
4
5
6
7
8
```
9 | Mengirim email ke [admin@ub.ac.id](mailto:admin@ub.ac.id)

Bentuk foreach juga dapat digunakan pada *array* asosiatif. Contoh:

```
1 \int \arctan 1 = [\text{'name'} = > 'Joko', 'age' = > 56];foreach ($arr as $key => $value) {
      echo "$key is $value";
    }
    // Output
   name is Joko
    age is 56
\mathfrak{2}3
4
5
6
7
8
9
```
#### *Array* **Multidimensi**

*Array* multidimensi dapat dibuat seperti membuat *array* seperti biasa namun dengan elemenelemen yang merupakan *array* juga. Contoh:

```
1
2
3
4
   $row0 = array(1, 2, 3);$row1 = array(4, 5, 6);$row2 = array(7, 8, 9);$multidimensi = array($row0, $row1, $row2);
```
Pengaksesan elemen-elemen dalam *array* juga harus dilakukan dengan indeks sebanyak dimensi dari *array* tersebut. Contoh:

1 echo \$multidimensi[2][1];

## **6.4 Prosedur Praktikum**

#### **Pembuatan** *Array*

Eksekusi kode di bawah ini dan tampilkan isi dari *array* tersebut.

```
1 \int $hari = [1 => 'Senin', 'Selasa', 'Rabu', 'Kamis', 'Jumat', 'Sabtu',
    'Minggu'];
```
Jelaskan tentang kode tersebut.

\_\_\_\_\_\_\_\_\_\_\_\_\_\_

Ubah kode tersebut menjadi seperti berikut.

```
1 $hari = ['Sen' => 'Senin', 'Selasa', 'Rabu', 'Kamis', 'Jumat', 'Sabtu',
   'Minggu'];
```
Jelaskan tentang kode tersebut.

```
- - -
```
### **Perulangan Terhadap** *Array*

Diberikan *array* sebagai berikut.

```
1 \mid $info = [
      'komputer mekanik' => 'Charles Babbage',
      'world wide web' => 'Tim Berners-Lee',
      'mesin uap' => 'James Watt'
   ];
2
3
4
5
```
Dengan menggunakan foreach, buat tampilan sebagai berikut.

```
Charles Babbage menemukan komputer mekanik
Tim Berners-Lee menemukan world wide web
James Watt menemukan mesin uap
```
#### **Pengurutan** *Array*

Tulis dan eksekusi kode berikut.

```
1
2
3
4
5
6
7
8
9
10
11
12
13
      $kode = [
         'Afghanistan' => 93,
         'Brazil' \Rightarrow 55,
         'Indonesia' \Rightarrow 62,
         'Malaysia' \Rightarrow 60,
         'Palestina' \Rightarrow 970
      ];
      asort($kode);
      print_r($kode);
      arsort($kode);
      print_r($kode);
```

```
14
15
16
17
18
19
     ksort($kode);
     print_r($kode);
     krsort($kode);
     print_r($kode);
```
Perhatikan output dari kode tersebut lalu jelaskan perbedaan antara fungsi asort(), arsort(), ksort(), dan krsort().

#### **Mengubah Urutan** *Array*

Tulis dan eksekusi kode berikut.

```
1
2
3
4
5
6
7
8
9
10
11
12
13
14
15
      $kode = ['Afghanistan' => 93,
        'Brazil' \Rightarrow 55,
        'Indonesia' \Rightarrow 62,
        'Malaysia' \Rightarrow 60,
        'Palestina' => 970
     ];
      $array1 = array_reverse($kode);
      $array2 = array_flip($kode);
      shuffle($kode);
     print_r($array1);
     print_r($array2);
     print_r($kode);
```
Perhatikan output dari kode tersebut lalu jelaskan tujuan dari fungsi array reverse(),

array  $flip()$ , dan shuffle $()$ .

--------------------------

#### **Mencari Nilai dalam** *Array*

Buatlah sebuah fungsi untuk mengecek apakah suatu nilai terdapat pada suatu *array*. Fungsi tersebut harus mengembalikan nilai *true* jika nilai yang dicari ada pada *array*, dan *false* jika tidak ada.Bentuk fungsinya adalah sebagai berikut.

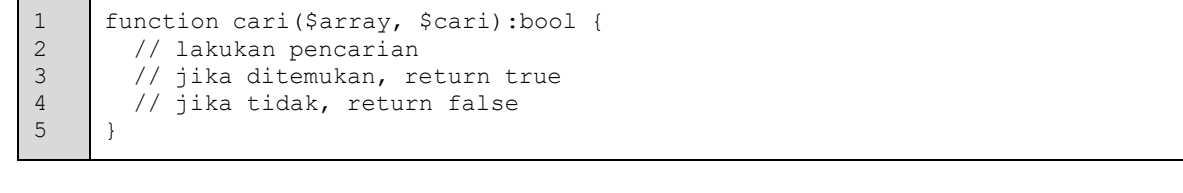

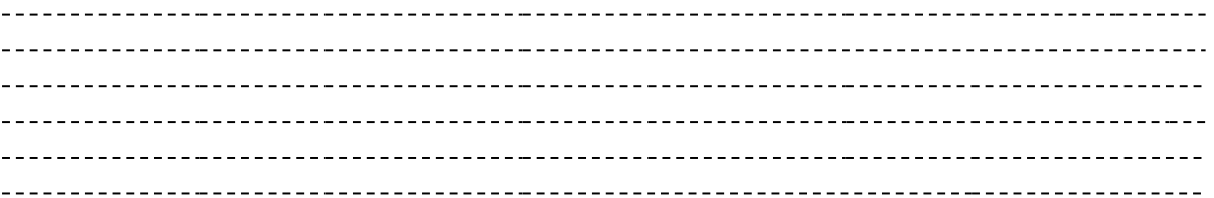

# **Modul 7 : Form**

# **7.1 Waktu Pelaksanaan Praktikum**

Durasi kegiatan praktikum adalah **170 menit,** dengan rincian sebagai berikut.

- a. 15 menit untuk pengerjaan Tes Awal atau wawancara Tugas Pendahuluan
- b. 60 menit untuk penyampaian materi
- c. 45 menit untuk pengerjaan jurnal, tes akhir atau tugas
- **d.** 50 menit **pengayaan**

## **7.2 Tujuan**

Setelah mengikuti praktikum ini, mahasiswa diharapkan dapat:

- 1. Memahami mekanisme *form* di HTML.
- 2. Membuat *form* menggunakan HTML.
- 3. Mengolah data yang terkirim dari *form* HTML menggunakan PHP.
- 4. Menentukan metode *form* yang cocok untuk berbagai kasus.

## **7.3 Dasar Teori**

### **Form**

*Form* dalam HTML adalah suatu bagian yang berfungsi sebagai input atau masukan dari pengguna yang kemudian akan diproses atau diolah untuk dapat digunakan sesuai dengan kebutuhan. *Form* adalah antarmuka pengguna (*user interface*) agar pengguna dapat berkomunikasi dengan sistem aplikasi. Setiap permintaan dari pengguna disebut *request* dan setiap hasil yang dari pemrosesanoleh *server* disebut *response*.

*Form* pada HTML dibuat dengan menggunakan elemen *form*. Elemen *form* harus membungkusseluruh elemen-elemen masukan form lain untuk memastikan masukan informasi pengguna dapat dibaca oleh aplikasi *web*.

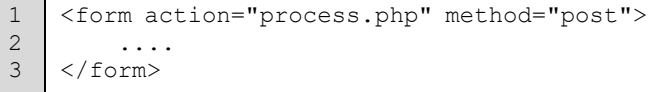

Pada *form* terdapat dua atribut yang wajib dimiliki oleh elemen *form*. Atribut pertama adalah "**action"**  yang berfungsi untuk memberitahukan *browser* alamat pengiriman dari data yang diisikan pengguna di dalam *form*. Parameter ini diisikan dengan sebuah URL pada *server* yang melakukan pemrosesan data. Atribut kedua yang wajib diisikan adalah atribut "**method"**. Atribut ini memberitahukan *browser* dengan metode apa data akan dikirimkan ke *server* yang alamatnya diisikan pada atribut *action*. Terdapat dua nilai yang dapat diisikan pada atribut ini, yaitu "**GET"** dan "**POST"**.

## *Form Control*

Sebuah form berisi satu atau beberapa *form control*, antara lain *text field*, *text area*, *checkbox*, dan lain-lain. Setiap *form control* tersebut harus diberi nama agar dapat dibaca di sisi *server*. Tanpanama, data yang dikirim tidak dapat karena setiap *form control* akan dibaca sebagai variabel yang berbeda di sisi *server*.

Pemberian nama tersebut dilakukan menggunakan atribut "name" pada masing-masing *form control*. Berikut contoh pemberian nama pada sebuah *text field*.

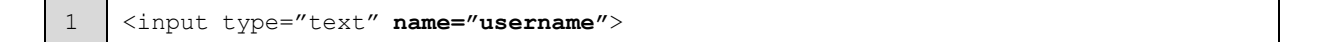

Ada beberapa jenis *form control*, yaitu:

• Input teks

Kategori input ini terdiri dari beberapa jenis, yaitu:

- Input teks satu baris

1 <input **type="text"** name="...">

- Input teks banyak baris (*text area*)

1 | <textarea name="..."></textarea>

- Input teks *password*

Dengan form control ini, setiap karakter yang diketikkan diganti dengan karakter bintang (\*) atau *bullet* (•) sehingga tidak terbaca oleh pengguna.

```
1 <input type="password" name="...">
```
Input teks pencarian (HTML5)

1 <input **type="search"** name="...">

#### - Input teks *email* (HTML5)

1 <input **type="email"** name="...">

- Input teks telepon (HTML5)

1 <input **type="tel"** name="...">

Input teks URL (HTML5)

1 <input **type="url"** name="...">

Input teks pencarian, *email*, telefon, dan URL memiliki tampilan yang sama dengan input teks satu baris. Perbedaannya adalah pada tampilan *keyboard* saat dibuka di perangkat *mobile*. Saat menampilkan input teks pencarian, keyboard pada perangkat mobile akan

menampilkan tombol bertuliskan "Search". Saat menampilkan input teks *email*, tombol karakter "@" akan ditampilkan. Saat menampilkan input telepon, keyboard hanya akan memberikan tampilan angka. Saat menampilkan input teks URL, akan tampil tombol bertuliskan ".com". Hal tersebut dilakukan untuk mempermudah pengguna memasukkan data pada form.

Selain itu, *browser* juga dapat melakukan validasi terhadap format teks yang diisikan. Sebagai contoh, jika pada input teks email, dimasukkan alamat *email* yang tidak valid, maka *browser*  akan memberikan pesan kesalahan pada saat *form* di-*submit* dan mencegah data dikirim sebelum semua data yang dimasukkan memiliki format yang valid.

• Tombol *submit* dan *reset*

Tombol *submit* digunakan untuk mengirim data yang telah diisikan di *form*. Tombol *reset* digunakan untuk mengosongkan isian pada setiap *form control* yang ada di *form* tersebut. Perlu diperhatikan bahwa saat ini tombol reset ini jarang sekali digunakan karena alasan pengalaman pengguna (*user experience*, UX). Pengguna yang telah mengisikan data pada suatu *form* seringkali secara tidak sengaja menekan tombol *reset* padahal sebenarnya ingin menekan tombol *submit* karena kedua tombol tersebut biasanya diletakkan berdekatan.

Teks pada kedua tombol tersebut dapat diganti dengan menambahkan atribut "value". Contoh:

```
1
2
    <input type="submit" value="Simpan">
    <input type="reset" value="Kosongi">
```
• Tombol radio dan *checkbox*

Tombol radio bertujuan agar pengguna dapat memilih paling banyak satu pilihan dari beberapa pilihan yang tersedia. Sedangkan *checkbox* bertujuan agar pengguna dapat memilih lebih dari satu pilihan dari beberapa pilihan yang tersedia. Beberapa tombol radio dan beberapa *checkbox* dapat dikelompokkan dengan memberi nilai yang sama pada atribut name. Berikut contoh pembuatan tombol radio pada form pemilihan usia di mana pengguna hanya dapat memilih satu jenis usia.

```
1
\mathfrak{2}3
4
5
    <input type="radio" name="usia" value="17">Di bawah 17
    <input type="radio" name="usia" value="25">17-25
    <input type="radio" name="usia" value="35">25-35
    <input type="radio" name="usia" value="50">35-50
    <input type="radio" name="usia" value="17">Di atas 50
```
Berikut contoh pembuatan *checkbox* pada *form* pemilihan hobi pengguna di mana pengguna dapat membuat beberapa opsi.

```
1
2
3
4
    <input type="checkbox" name="hobi" value="membaca">Membaca
    <input type="checkbox" name="hobi" value="menulis">Menulis
    <input type="checkbox" name="hobi" value="olahraga">Olah raga
    <input type="checkbox" name="hobi" value="berkebun">Berkebun
```
#### • *Dropdown menu*

*Dropdown menu* memiliki fungsi yang sama dengan tombol radio, yaitu memungkinkan pengguna untuk memilih satu dari beberapa pilihan yang tersedia. Namun, *dropdown menu* lebih cocok digunakan apabila pilihan yang tersedia berjumlah banyak. Form control ini dibuat menggunakan tag <select> dan <option>. Berikut contoh pembuatan *dropdown menu*.

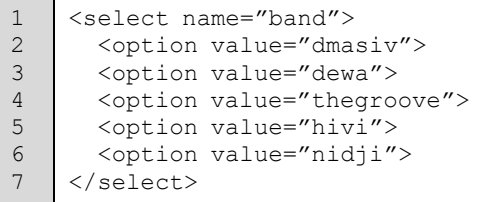

• *File upload*

1 2 3

Form control ini memungkinkan pengguna dapat memilih satu file untuk kemudian di*upload*. Contoh:

1 <input **type="file"** name="profilepic">

Agar dapat melakukan proses *upload*, pada tag <form>, harus ditambahkan atribut enctype seperti berikut.

<form action="..." method="post" **enctype="multipart/form-data"**> ... </form>

• Input tersembunyi

Form control ini bertujuan untuk mengirimkan data yang tidak berasal dari input oleh penguna. Salah satu contoh kasus penggunaan *form control* ini adalah untuk mengirimkan URL yang ingin dituju (*redirect*) saat user berhasil melakukan proses *login*. Contoh:

1 <input type="hidden" name="redirect" value[=http://filkom.ub.ac.id](http://filkom.ub.ac.id/)">

• Tanggal dan waktu (HTML5)

Ini termasuk fitur baru yang ditambahkan secara *native* di *browser* di HTML5. Sebelum HTML5, *form control* ini hanya dapat dibuat menggunakan JavaScript. Ada beberapa jenis dari input teks ini, yaitu:

- Tanggal

1 <input **type="date"**>

- Waktu

1 <input **type="time"**>

#### Tanggal dan waktu

1 <input **type="datetime"**>

#### Tanggal dan waktu lokal

1 <input **type="datetime-local"**>

**Bulan** 

1 <input **type="month"**>

**Pekan** 

1 <input **type="week"**>

• Input numerik (HTML5)

Ada dua jenis dari input numerik, yaitu:

- Angka

1 <input **type="number"**>

**Rentang** 

1 <input **type="range"**>

• Input warna (HTML5)

Dengan *form control* ini, *browser* dapat menampilkan *pop-up* untuk memilih warna. Contoh:

```
1 <input type="color" name="favorit">
```
#### **Metode GET dan POST**

Data dari *form* yang menggunakan metode get dikirimkan ke *server* melalui URL pada bagian *query string*. Pada URL, nama *domain* dan *query string* dipisahkan oleh karakter tanda tanda (?). *Query string* memiliki format:

field1=nilai1&field2=nilai2&...

Sebagai contoh, perhatikan data berikut.

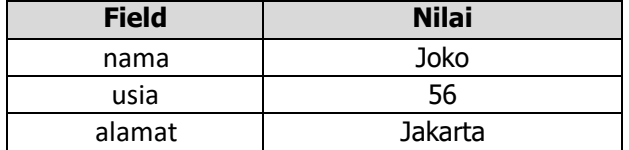

Data tersebut dapat dituliskan dalam format *query string* seperti berikut.

**nama=Joko&usia=56&alamat=Jakarta**

Sehingga bentuk *query string* tersebut pada URL dengan nama *domain* "domain.com" adalah:

```
http://domain.com?nama=Joko&usia=56&alamat=Jakarta
```
Karena data dari *form* yang menggunakan metode get dikirimkan melalui URL, maka pengguna dapat membaca data tersebut melalui *address bar* pada *browser*. Oleh karena itu, untuk alasan keamanan, metode ini tidak baik untuk digunakan untuk mengirimkan data yang bersifat sensitif. Form dengan

data yang sensitif, seperti *password*, harus dikirimkan menggunakan metode POST. Selain itu, metode GET memiliki keterbatasan pada kapasitas jika dibandingkan dengan metode POST.

Salah satu contoh kasus penggunaan metode GET dalam sebuah *form* adalah pada *form* pencarian. *Keyword* yang dikirimkan dari sebuah *form* pencarian umumnya tidak berisi informasi yang sensitif. Selain itu, keuntungan penggunaan metode GET pada *form* pencarian adalah URL dari hasil pencarian tersebut dapat dibagi (*share*) ke orang lain dan juga dapat di-*bookmark* di *browser* pengguna.

Berikut contoh *form* dalam HTML dengan metode GET.

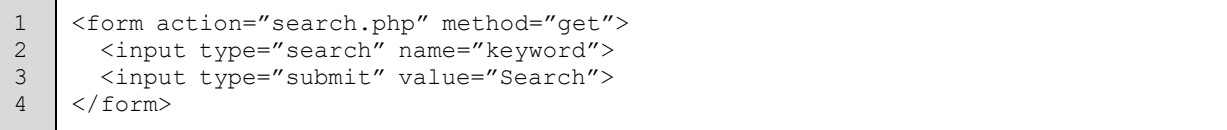

Data dari *form* yang menggunakan metode POST dikirimkan ke *server* melalui HTTP *request header* tanpa mengubah URL sehingga URL hanya berisi nama *domain* saja sehingga data yang dikirimkan tidak terbaca oleh pengguna.

Berikut contoh form dalam HTML dengan metode POST.

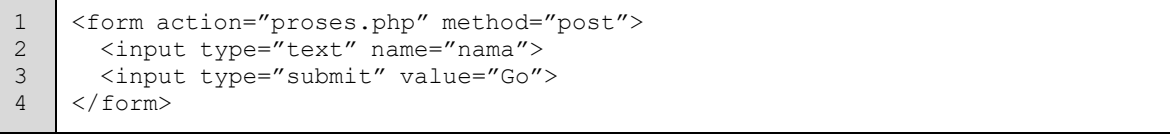

Untuk mengakses data yang telah diisi oleh pengguna melalui sebuah *form*, PHP menyediakan tiga *array* secara built-in: \$\_GET, \$\_POST, dan \$\_FILES. Ketiga *array* tersebut merupakan *array* asosiatif dengan indeks sesuai dengan nilai pada atribut name di masing-masing *form control*. Sebagai contoh, perhatikan *form* berikut.

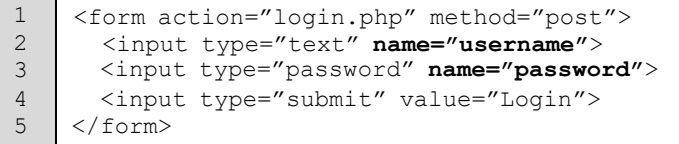

Saat *form* di atas di-*submit*, data *username* dan *password* yang diisikan oleh pengguna dapat dibaca di kode PHP menggunakan kode PHP berikut.

```
1
2
3
    <?php
      $username = $_POST['username'];
      $password = $_POST['password'];
```
# **7.4 Prosedur Praktikum**

## **Metode GET dan POST**

Tulis kode berikut.

```
1
2
3
4
5
6
     <body>
       <form action="proses.php" method="post">
         <input type="text" name="nama">
         <input type="submit" value="Go">
       </form>
     </body>
```
Jalankan kode tersebut di *browser* lalu ganti metodenya dengan GET. Lihat perbedaannya pada URL di *browser*. Beri kesimpulan.

## **Menentukan Metode**

Untuk beberapa kasus berikut, tentukan metode apakah yang cocok untuk digunakan dan beri alasan.

- 1. *Form* untuk *login*.
- 2. *Form* untuk mengirim gambar desain poster ke *website* percetakan.
- 3. *Form* untuk mencari suatu artikel di situs berita.
- 4. *Form* untuk *search engine*.

## **Form**

Tulis kode di bawah ini.

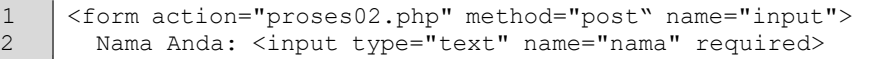

```
3
4
5
       <br>
       <input type="submit" name="input" value="Input">
     </form>
```
Kemudian tulis kode di bawah ini.

```
1
2
3
4
5
     <?php
       if (isset($_POST['input'])) {
         $nama = $_POST['nama'];
         echo "Nama Anda: <b>$nama</b>";
     }
```
- a. Jalankan kode di atas kemudian isikan data input dan tekan tombol input. Apa yang terjadi?
- b. Ulangi dengan mengosongkan data input dan amati apa yang terjadi.
- c. Jelaskan alur pengiriman data dari *form* yang ada di kode tersebut!

\_\_\_\_\_\_\_\_\_\_\_\_\_\_\_\_\_\_\_\_\_\_\_\_\_\_\_\_\_\_

## **Required**

Ubah kembali kode pada Latihan 3 dengan menghapus tulisan required pada baris 2. Jalankan kode dan kosongi data nama kemudian tekan tombol Input. Apa yang terjadi? Jelaskan apa fungsi dari kode required.

- 

## **Upload**

Tulis kode berikut.

```
1
2
3
4
5
      <form enctype="multipart/form-data" action="upload.php" method="post">
       Choose a file to upload:
        <input name="uploadedfile" type="file" /> <br>
        <input type="submit" value="Upload File" />
      </form>
```
#### Tulis kode berikut.

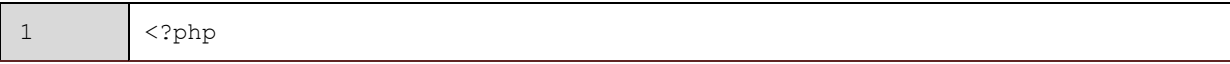

```
2
3
4
5
6
7
8
9
10
11
           $target path = "uploads/";
           $target_path = $target_path . basename($_FILES['uploadedfile']['name']);
           if(move uploaded file($ FILES['uploadedfile']['tmp_name'],
         $target_path)) {
             echo "The file ". basename( $_FILES['uploadedfile']['name']). " has
        been uploaded";
           } else {
             echo "There was an error uploading the file, please try again!";
           }
```
Di manakah posisi file setelah proses upload berhasil?

Apakah hasil output dari kode tersebut setelah dijalankan?

# **Modul 8 : String**

## **8.1 Waktu Pelaksanaan Praktikum**

Durasi kegiatan praktikum adalah **170 menit,** dengan rincian sebagai berikut.

- a. 15 menit untuk pengerjaan Tes Awal atau wawancara Tugas Pendahuluan
- b. 60 menit untuk penyampaian materi
- c. 45 menit untuk pengerjaan jurnal, tes akhir atau tugas
- **d.** 50 menit **pengayaan**

## **8.2 Tujuan**

Setelah mengikuti praktikum ini, mahasiswa diharapkan dapat:

- 1. Memahami interpolasi variabel di dalam *string*.
- 2. Mengolah *string* menggunakan PHP.
- 3. Mengubah kapital *string* di PHP sesuai kebutuhan.
- 4. Memahami perbedaan operator pembanding *string* == dan ===.

## **8.3 Dasar Teori**

### **String**

Banyak data yang diolah di sebuah aplikasi, termasuk aplikasi web, berbentuk *string*. Contohnya data nama, *password*, alamat, nomor kartu kredit, histori pembelian, dan lain-lain. Karena itu, PHP menyediakan banyak fungsi untuk bekerja dengan *string*.

Ada tiga cara untuk menulis *literal* bertipe *string*, yaitu dengan tanda petik tunggal, tanda petik ganda, dan format *here documents* (*heredoc*).

## **Interpolasi Variabel**

Interpolasi adalah proses mengganti nama variabel di dalam suatu *string* dengan nilai dari variabel tersebut. Jika kita menulis string menggunakan tanda petik ganda atau format *heredoc*, maka akan terjadi interpolasi variabel. Contoh:

```
1
2
3
    $var = 'world'
    echo "Hello $var";
    // output: Hello world
```
Namun jika kita menggunakan tanda petik tunggal, maka tidak akan terjadi interpolasi variabel. Contoh:

```
1
2
    $var = 'world'
    echo 'Hello $var';
```
3 // output: **Hello \$var**

#### *Here Documents*

Format *here documents* (*heredoc*) digunakan untuk menulis *literal* bertipe *string* lebih dari satu baris. Sintaks ini menggunakan operator "<<<" diikuti dengan sebuah penanda yang menandai awal dan akhir *string*. Penanda tersebut dapat berupa *string* apapun asalkan penanda awal dan akhir adalah *string* yang sama. Contoh:

```
1
\overline{2}3
4
5
     $var = <<< END
    Fakultas Ilmu Komputer
    Universitas Brawijaya
    Malang
    END;
```
#### **Mencetak** *String*

Ada beberapa fungsi untuk mencetak *string* di PHP: echo, print(), printf(), print r(), dan var\_dump(). Fungsi echo merupakan fungsi yang paling sering digunakan untuk mencetak *string* di PHP. Fungsi ini dapat digunakan dengan ataupun tanpa tanda kurung. Contoh:

```
1
2
    echo 'Hello world!';
    echo('Hello world!');
```
Fungsi echo dapat mencetak beberapa nilai *string* sekaligus. Contoh:

```
1 echo 'Hello', ' ', 'world', '!';
```
Tetapi tanda kurung tidak dapat digunakan untuk mencetak beberapa nilai *string* sekaligus. Contoh:

```
1
2
    // Error!
    echo('Hello', ' ', 'world', '!');
```
Fungsi print() sama dengan echo. Hanya saja, penggunaannya harus dengan tanda kurung. Contoh:

1 print('Hello world!');

Fungsi printf() bertujuan untuk mencetak *string* terformat. Fungsi ini mengadopsi dari fungsi printf() yang ada di bahasa pemrograman C. Format yang ingin digunakan dituliskan denganawalan tanda persen (%). Contoh:

```
1
2
3
    printf('Pi is %.2f', 3.1415);
    // Output:
    Pi is 3.14
```
Fungsi print\_r() sering digunakan untuk untuk mencetak *array* dan objek dengan format yang mudah dibaca. Contoh:

```
1
2
3
4
5
6
7
8
9
10
11
12
13
14
15
16
17
18
      \text{Sarr} = [\text{'name'} \implies \text{'Joko'}, \text{'age'} \implies 56];$obj = class C {\n}var $name = 'Joko';
      }
      $inst = new C;
      print_r($arr);
      print_r($inst);
      Output:
      Array
      (
        [name] => Joko,
       [age] => 56)
      Object
      (
        [name] => Joko)
```
#### **Mengakses Karakter**

Karakter-karakter di suatu *string* dapat diakses menggunakan tanda kurung kurawal ("{" dan "}"). Contoh:

```
1
2
3
4
5
6
7
8
9
10
       \text{Sstr} = \text{VPHP'};
        for (\frac{1}{2} = 0; \frac{1}{2} < \frac{1}{2} (\frac{1}{2} ++) {
           echo $str{$i}, "\n";
       }
       // Output:
       P
       H
       P
```
#### **Menghapus** *Whitespace*

*Whitespace* adalah karakter-karakter kosong yang terdiri dari spasi, *tab*, karakter baris baru, dan beberapa karakter kosong lainnya. Karakter-karakter tersebut menjadi tidak bermakna bila berada di luar string. PHP menyediakan tiga fungsi untuk menghapus karakter-karakter tersebut. Fungsi ltrim() menghapus *whitespace* yang berada di kiri *string*, fungsi rtrim() menghapus *whitespace* yang berada di kanan *string*, dan fungsi trim() menghapus *whitespace* yang berada di kanan dan kiri*string*. Contoh:

```
1
2
3
4
5
6
7
8
9
      $str = " PHP \n ";echo
      ltrim($str); echo
      rtrim($str); echo
      trim($str);
      // Output:<br>"PHP \n ""
              \nu " "
      PHP"
      "PHP"
```
## **Mengubah Huruf Kapital**

PHP menyediakan beberapa fungsi untuk mengubah huruf kapital. Contoh:

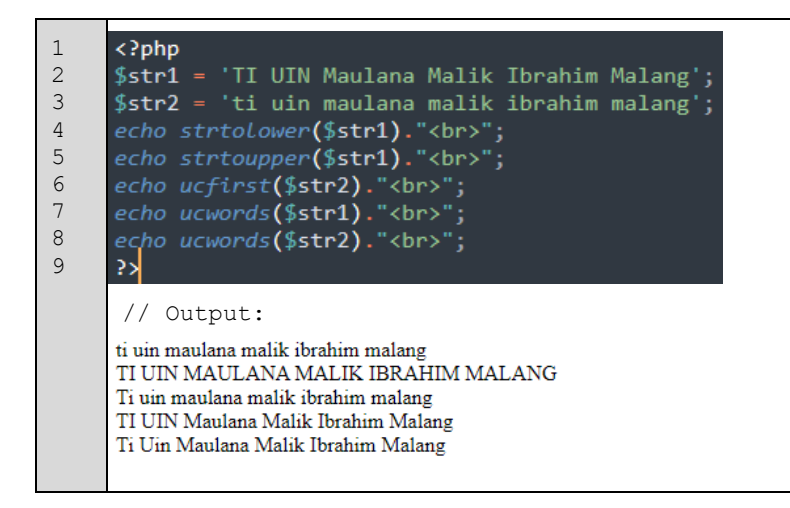

## **Pembandingan** *String*

PHP menyediakan dua operator dan enam fungsi untuk membandingkan *string*. Operator == dan === dapat digunakan untuk membandingkan dua variabel dengan sedikit perbedaan antara kedua operator tersebut. Operator == hanya membandingkan isi dari kedua variabel sedangkan operator === membandingkan isi dan tipe data dari kedua variabel tersebut. Contoh:

```
1
2
3
4
5
6
7
8
9
10
11
12
13
14
15
16
17
18
     $var1 = 13;$var2 = '13';
     if (\text{3var1} == \text{3var2}) {
       echo '== sama';
     } else {
        echo '== tidak sama';
     }
     if (\sqrt{var2} == \sqrt{var2}) {
       echo '== sama';
     } else {
       echo '=== tidak sama';
     }
     // Output:
     == sama
     === tidak sama
```
## **8.4 Prosedur Praktikum**

## **Mengubah Kapital**

Tulis kode untuk mengubah *string* berikut:

```
'BAPAK PRESIDEN JOKO WIDODO'
```
menjadi:

'Bapak Presiden Joko Widodo'

Jelaskan langkah-langkahnya.

#### **Memotong** *String*

Tulis kode untuk memisahkan suatu *string* menjadi suatu *array* bertipe *string* berdasarkan karakter titik. Contoh:

'Program Studi.Teknik.Informatika.UIN Maliki Malang'

menjadi:

['Program Studi', 'Teknik', 'Informatika', 'UIN Maliki Malang']

Jelaskan langkah-langkahnya.

## **Posisi String**

Tulis kode di bawah ini.

```
1
2
3
4
5
6
7
8
      <?php
        $numberedString = "1234567890123456789012345678901234567890";
        $fivePos = strpos($numberedString, "5");
        echo "The position of 5 in our string was $fivePos";
        $fivePos2 = strpos($numberedString, "5", $fivePos + 1);
       echo "<br/>the position of the second 5 was $fivePos2";
```
- a. Apa maksud dari \$fivePos + 1?
- b. Modifikasilah kode diatas sehingga keluaran program sama dengan keluaran program awal namun tanpa menggunakan keyword strpos!

#### **Mengganti** *String*

Tulis kode di bawah ini.

```
1
2
3
4
5
6
7
8
9
10
11
12
13
     <?php
       //string that needs to be customized
       $rawstring = "Welcome Birmingham parents. Your replaceme is a pleasure
     to have!";
       //male string
       $malestr = str_replace("replaceme", "son", $rawstring);
       //female string
       $femalestr = str_replace("replaceme", "daughter", $rawstring);
       echo "Son: ". $malestr . "<br>";
       echo "Daughter: ". $femalestr;
```
Apa hasil dari kode di atas? Simpulkan.

#### **Mengganti** *String*

Tulis kode berikut.

```
1
2
3
4
5
6
7
8
9
10
11
12
13
14
15
16
     <?php
       //string that needs to be customized
       $rawstring = "Welcome Birmingham parent! <br>
     Your offspring is a pleasure to have!
     We believe pronoun is learning a lot.<br>
     The faculty simple adores pronoun2 and you
     can often hear them say \"Attah sex!\"<br/>kor>";
       //placeholders array
       $placeholders = array('offspring', 'pronoun', 'pronoun2', 'sex');
       //male replace values array
       $malevals = array('son', 'he', 'him', 'boy');
       //female replace values array
       $femalevals = array('daughter', 'she', 'her', 'girl');
```

```
17
18
19
20
21
22
23
24
25
       //male string
       $malestr = str_replace($placeholders, $malevals, $rawstring);
      //female string
       $femalestr = str_replace($placeholders, $femalevals, $rawstring);
       echo "Son: ". $malestr . "<br>";
       echo "Daughter: ". $femalestr;
```
Apa hasil dari kode di atas? Apa maksud dari keyword str\_replace (\$placeholders, \$malevals, \$rawstring)? Simpulkan.

#### **Memotong** *String*

Tulis kode berikut.

```
1
2
3
4
5
6
7
8
      <?php
        $someWords = "Please don't blow me to pieces.";
        $wordChunks = explode(" ", $someWords);
        for($i = 0;$i < count($wordChunks); $i++){
          echo "Piece $i = $wordChunks[$i] <br/>br>";}
```
Apa hasil dari kode di atas? Jelaskan maksud baris keempat.

# **Modul 9 : Operasi File**

## **9.1 Waktu Pelaksanaan Praktikum**

Durasi kegiatan praktikum adalah **170 menit,** dengan rincian sebagai berikut.

- a. 15 menit untuk pengerjaan Tes Awal atau wawancara Tugas Pendahuluan
- b. 60 menit untuk penyampaian materi
- c. 45 menit untuk pengerjaan jurnal, tes akhir atau tugas
- **d.** 50 menit **pengayaan**

## **9.2 Tujuan**

Setelah mengikuti praktikum ini, mahasiswa diharapkan dapat:

- 1. Memahami tahap-tahap dalam membuka *file*.
- 2. Membaca isi file menggunakan PHP.
- 3. Menulis suatu kontent ke file menggunakan PHP.
- 4. Menggunakan berbagai fungsi utilitas yang tersedia di PHP.

## **9.3 Dasar Teori**

#### **Operasi File**

File dapat dijadikan alternatif untuk menyimpan data-data berukuran kecil yang dimasukkan user melalui *form*. File juga banyak digunakan untuk menyimpan data-data yang akan digunakan untuk keperluan konfigurasi sistem. PHP menyediakan fasilitas untuk mengakses *file* (membaca, mengubah dan menyimpan).

Sebelum mengkases sebuah *file*, maka kita harus membuka dulu *file* yang akan kita proses. PHP menyediakan fungsi *built-in* untuk membuka *file* yaitu fopen(). Bentuk penggunaan fungsi fopen() adalah sebagai berikut.

```
$file handler = fopen(nama file, mode);
```
Parameter mode bisa kita isikan dengan kode seperti daftar di bawah ini.

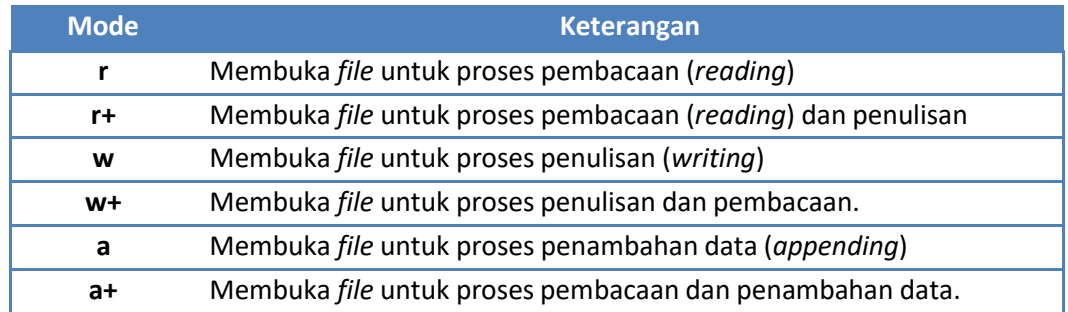

Setelah membuka *file* dan selesai diproses dengan mode yang ada pada daftar tersebut, maka kita harus menutup sebagai tahapan terakhir dari proses. PHP menyediakan fungsi yang berfungsi untuk menutup *file*, yaitu fclose().

fclose(\$file handler);

Contoh:

```
1
2
3
4
5
    <?php
      $filename = 'test.txt';
      $file_handle = fopen($filename, 'w') or die('Can't open file');
      // operasi file
      fclose($file_handle);
```
## **Membaca File**

PHP menyediakan satu fungsi yang merupakan fungsi ringkas untuk membaca isi suatu *file*, yaitu file get contents(). Berikut contoh penggunaannya.

```
1
2
3
    <?php
      $filename = 'data.txt';
      $content = file_get_contents($filename);
```
## **Menulis File**

Menulis ke suatu file dilakukan seperti contoh berikut.

```
1
2
3
4
5
6
7
8
9
10
11
12
     <?php
       $filename = 'test.txt';
       $file handle = fopen($filename, 'a+') or die('Can't open file');
       $content = 'This is the file content';
       if (flock($file handle, LOCK EX)) {
         if (!fwrite($file handle, $content)) {
           echo "Cannot write to file $filename";
         }
         flock($file handle, LOCK UN);
       }
```
Saat menulis ke suatu *file*, ada kemungkinan file yang sedang ditulis juga sedang ditulis oleh proses yang lain. Kemungkinan tersebut menjadi semakin tinggi seiring bertambahnya pengguna yang mengakses aplikasi tersebut. Jika hal tersebut terjadi, maka *file* tersebut dapat mengalami kesalahan (*error*) pada proses penulisan sehingga isinya menjadi tidak sesuai. Untuk mengatasi hal tersebut, ada mekanisme penguncian (*locking*) yang memastikan suatu *file* hanya diakses secara eksklusif oleh satu proses pada suatu waktu. Jika ada proses lain yang mencoba mengakses *file* tersebut pada waktu yang sama, maka proses tersebut harus menunggu hingga proses sebelumnya selesai.

Di PHP, fungsi flock() digunakan untuk melakukan penguncian (*locking*) *file* yang ingin ditulis agar tidak terjadi konflik dengan proses yang lain. Fungsi tersebut menerima dua parameter, yaitu *file* *handle* dan sebuah *flag*. Untuk mengunci *file* yang akan ditulis, digunakan *flag* LOCK EX. Untuk melepas kuncian yang telah dibuat sebelumnya, digunakan *flag* LOCK UN.

PHP juga menyediakan satu fungsi yang merupakan fungsi ringkas untuk menulis ke suatu *file*, yaitu file put contents(). Berikut contoh penggunaannya.

```
1
2
3
4
    <?php
      $filename = 'data.txt';
      $content = 'PHP is fun!';
      $content = file_put_contents($filename, $content);
```
Jika *file* yang akan ditulis belum ada, maka fungsi tersebut akan membuat *file* baru sesuai dengan nama yang diberikan. Jika file telah ada sebelumnya, maka fungsi akan menggantikan isi *file* yang lama dengan isi *file* yang baru. Jika isi *file* yang baru ingin ditambahkan di akhir *file* yang lama tanpa menghapus isi *file* yang lama, kita dapat menggunakan *flag* FILE\_APPEND sebagai parameter ketiga. Contoh:

```
1
2
3
4
    <?php
      $filename = 'data.txt';
      $content = 'PHP is fun!';
      $content = file_put_contents($filename, $content, FILE_APPEND);
```
Secara *default*, fungsi tersebut tidak mengunci *file* yang akan ditulis. Untuk melakukan penguncian file, kita dapat menggunakan *flag* LOCK EX. Contoh:

```
1
2
3
4
    <?php
      $filename = 'data.txt';
      $content = 'PHP is fun!';
      $content = file_put_contents($filename, $content, LOCK_EX);
```
Beberapa *flag* dapat digunakan sekaligus dengan memisahkan beberapa *flag* tersebut dengan karakter *pipe* (|). Contoh:

```
1
2
3
4
    <?php
      $filename = 'data.txt';
      $content = 'PHP is fun!';
      $content = file_put_contents($filename, $content, FILE_APPEND | LOCK_EX);
```
#### **Fungsi Utilitas**

PHP menyediakan beberapa fungsi untuk beragam tujuan yang seringkali diperlukan, yaitu:

- mkdir(). Untuk membuat direktori baru di *server*.
- file\_exists(). Untuk mengecek keberadaan suatu *file* atau direktori di *server*.
- filesize(). Untuk mengetahui ukuran suatu *file*.

# **9.4 Prosedur Praktikum**

## **Latihan 1**

Buatlah file txt dengan nama testFile.txt, dan berisi:

Jurusan Teknik Informatika Universitas Islam Negeri Maulana Malik Ibrahim Malang

Tulis kode berikut.

```
1
2
3
4
5
6
      <?php
        $myFile = "testFile.txt";
        $fh = fopen($myFile, 'r');
        $theData = freqd(Sfh, 5);fclose($fh);
        echo $theData;
```
- a. Apa yang dihasilkan dari kode tersebut? Lalu ganti fread(\$fh, 5); dengan fread(\$fh, filesize(\$myFile)); dan bandingkan serta jelaskan!
- b. Jelaskan mengapa ada huruf r pada baris ketiga dan jelaskan pula artinya!

## **Latihan 2**

Tulis kode berikut.

```
1
2
3
4
5
6
      <?php
        $myFile = "testFile.txt";
        $fh = fopen($myFile, 'r');
        $theData = fgets(Sfh);fclose($fh);
        echo $theData;
```
- a. Bandingkan dengan kode di Latihan 1, dan buatlah sebuah kesimpulan terhadap fungsi fread().
- b. Modifikasi kode diatas sehingga dapat menampilkan isi baris kedua dari testFile.txt!

## **Latihan 3**

Tulis kode berikut.

```
1
2
3
4
5
6
7
8
      <?php
        $myFile = "testFile.txt";
        $fh = fopen($myFile, 'w') or die("can't open file");
        $stringData = "Bobby Bopper\n";
        fwrite($fh, $stringData);
        $stringData = "Tracy Tanner\n";
        fwrite($fh, $stringData);
        fclose($fh);
```
Apa isi dari file testFile.txt? Jelaskan.

\_\_\_\_\_\_\_\_\_\_\_\_\_\_\_\_\_\_\_\_\_\_\_\_\_\_\_\_\_ 

## **Latihan 4**

Tulis kode berikut.

```
1
2
3
4
5
6
7
8
      <?php
        $myFile = "testFile.txt";
        $fh = fopen($myFile, 'a') or die("can't open file");
        $stringData = "New Stuff 1\n",fwrite($fh, $stringData);
        $stringData = "New Stuff 2\n";
        fwrite($fh, $stringData);
        fclose($fh);
```
a. Apa isi dari file testFile.txt?

b. Bandingkan dengan kode di soal sebelumnya. Jelaskan apa beda dan maksudnya.

---------------------------

## **Latihan 5**

- Buatlah file guestbook.txt yang isinya kosong.

- Buatlah form dengan isian nama dan komentar. Form ini akan mengirimkan data nama dan komentar user untuk selanjutnya akan disimpan dalam file guestbook.txt. Simpan dengan pemisah ";" antara nama dan komentar.
- Buatlah kode untuk menampilkan hasil penyimpanan pada file guestbook.txt. Gunakan fungsi explode() dengan pemisah ";" untuk menampilkan data.

## **MODUL 10**

## **KONEKSI PHP DENGAN MariaDB**

## **A. TUJUAN:**

- 1. Memahami langkah-langkah koneksi PHP dengan MariaDB.
- 2. Memahami perbedaan pengambilan record dari database.

## **B. DASAR TEORI**

Langkah-langkah koneksi PHP- MariaDB

1. Membuka koneksi ke server MariaDB. **mysqli\_connect()** Digunakan untuk melakukan uji dan koneksi kepada server database MariaDB. Sintaks:

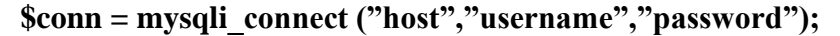

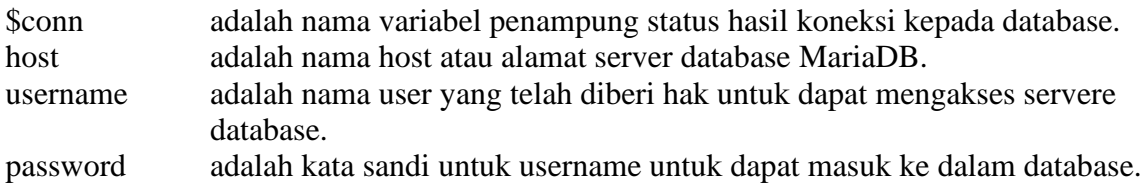

2. Mengambil sebuah query dari sebuah database. **mysqli\_query()** Digunakan untuk melakukan eksekusi perintah SQL untuk memanipulasi database yang berhasil dilakukan koneksinya menggunakan **mysqli\_connect()**. Sintaks:

$$
Shasil = mysqli\_query("SQL Statement");
$$

\$hasil akan berupa record set apabila SQL Statement berupa perintah select.

Catatan: *mysqli\_query ()* bisa diganti dengan nama variable dari *mysqli\_connect ()*. **Contoh :**

**\$koneksi=mysqli\_connect (); \$a=\$koneksi->query(); \$a=mysqli\_query();**

Dua variabel \$a diatas nilai sama. Hanya cara pemanggilannya (sintaks) nya berbeda.

## 3. Mengambil record dari table:

## **a. mysqli\_fetch\_array()**

Digunakan untuk melakukan pemrosesan hasil query yang dilakukan dengan perintah **mysqli\_query()**, dan memasukkannya ke dalam array asosiatif, array numeris atau keduanya.

Sintaks :

$$
$row = mysqli\_fetch\_array ($hasil);
$$

\$row adalah array satu record dari record \$hasil yang diproses nomor record sesuai dengan nomor urut dari proses **mysqli\_fetch\_array** yang sedang dilakukan.

\$hasil adalah record set yang akan diproses.

## **b. mysqli\_fetch\_assoc()**

Fungsi ini hampir sama dengan fungsi **mysqli\_fetch\_array()**, hanya saja array yang dihasilkan hanya array asosiatif.

Sintaks:

$$
$row = mysgli\_fetch\_assoc ($hasil);
$$

## **c. mysqli\_fetch\_row()**

Fungsi ini hampir sama dengan fungsi **mysqli\_fetch\_array()**, hanya saja array yang dihasilkan hanya array numeris.

Sintaks:

```
$row = mysqli_fetch_row($hasil);
```
## **d. mysqli\_num\_rows()**

Fungsi ini digunakan untuk menghitung jumlah record yang ada pada database.

Sintaks:

**\$jml = mysqli\_num\_rows(\$hasil);**

\$jmlakan memiliki nilai sesuai dengan jumlah record yang ada.

## **C. LATIHAN – LATIHAN:**

1. Menguji koneksi PHP dengan MariaDB (nama file koneksi.php)

```
\hbox{\tt \&html>}<head>
     <title>Koneksi Database MySQL</title>
     </head>
     <body>
     <h1>Demo koneksi database MySOL</h1> <?
       $host = "localhost";//untuk host
       $username = "root";//untuk username
       \frac{1}{2} spassword = \frac{1}{2} //untuk password
10
       $database = "db_akademik";//untuk nama database
11$koneksi = mysqli_connect($host, $username, $password, $database);
12
13
     if ($koneksi) {
    echo "OK";<br>} else {
14<sub>1</sub>15
16
     echo "Server not connected";
17
18
     \rightarrow19
     </body>
     \langle/html>
```
*2.* Melihat perbedaan antara *mysqli\_fetch\_array(), mysqli\_fetch\_assoc(),* 

*mysqli\_fetch\_row().*

Heidisql dibuat khusus untuk mengelola database MariaDB, Aplikasi ini *free* dan sudah bawaan otomatis dari Laragon. Bahkan, dengan menginstal Laragon, maka secara otomatis Apache, MariaDB, PHP, HeidiSQL akan terinstal. Untuk membuka aplikasi HeidiSQL, harus menjalankan terlebih dahulu *server web* Apache, dan *server database*  MariaDB, yaitu melalui Laragon control panel, seperti pada gambar dibawah ini:

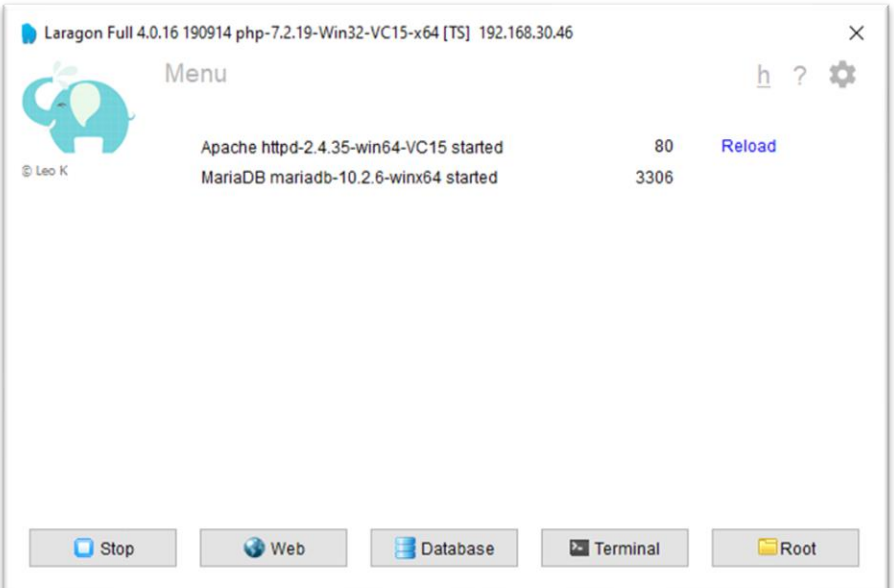

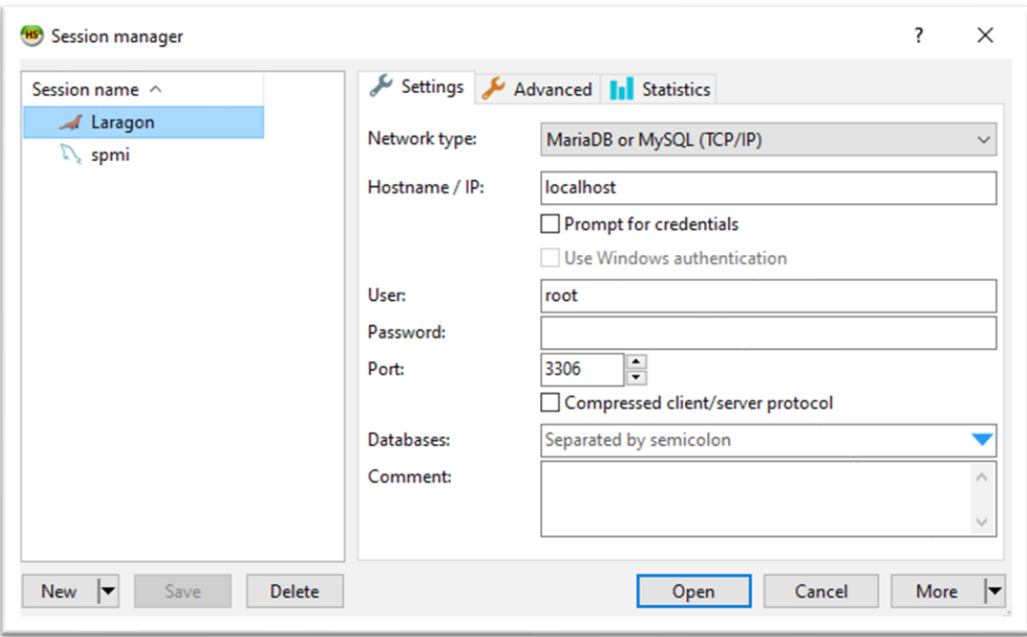

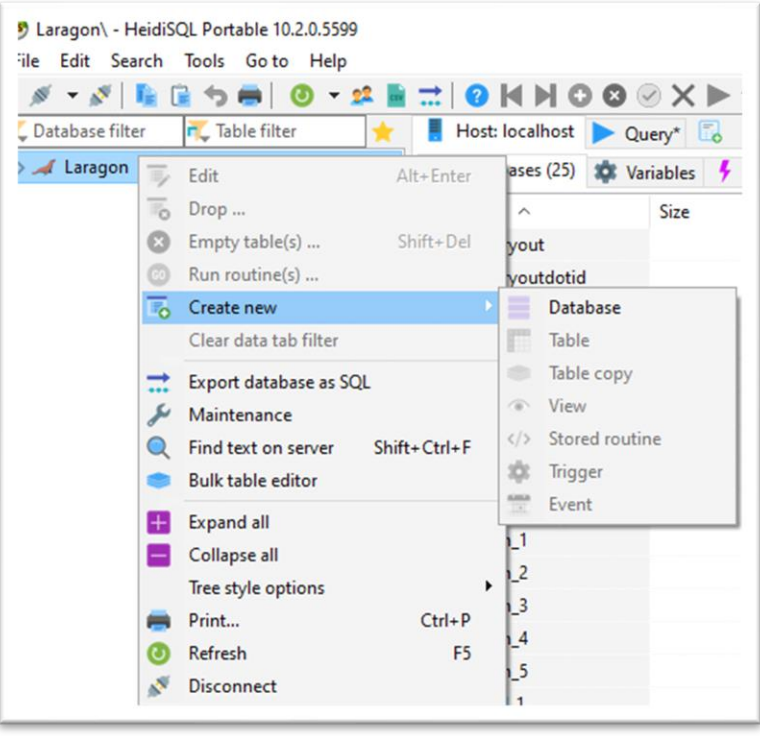

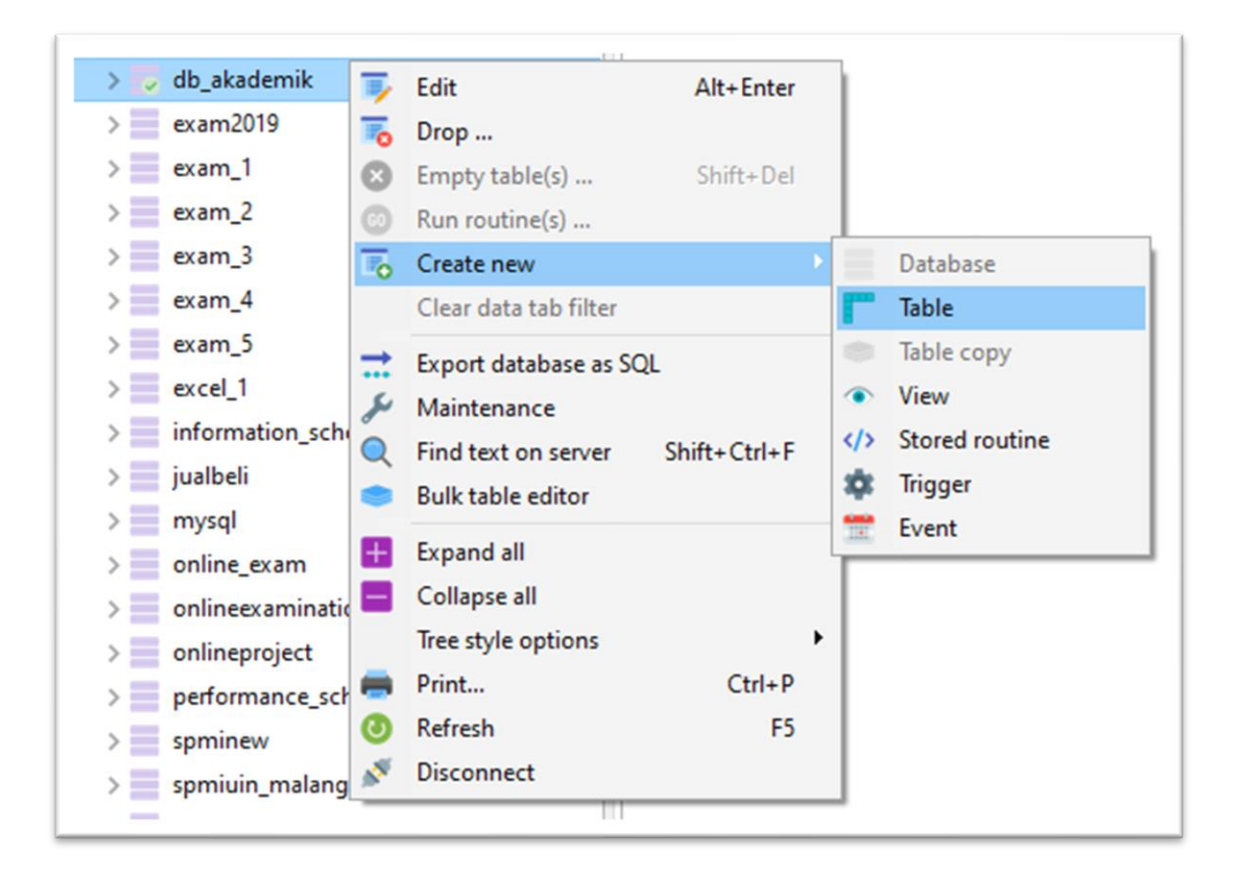

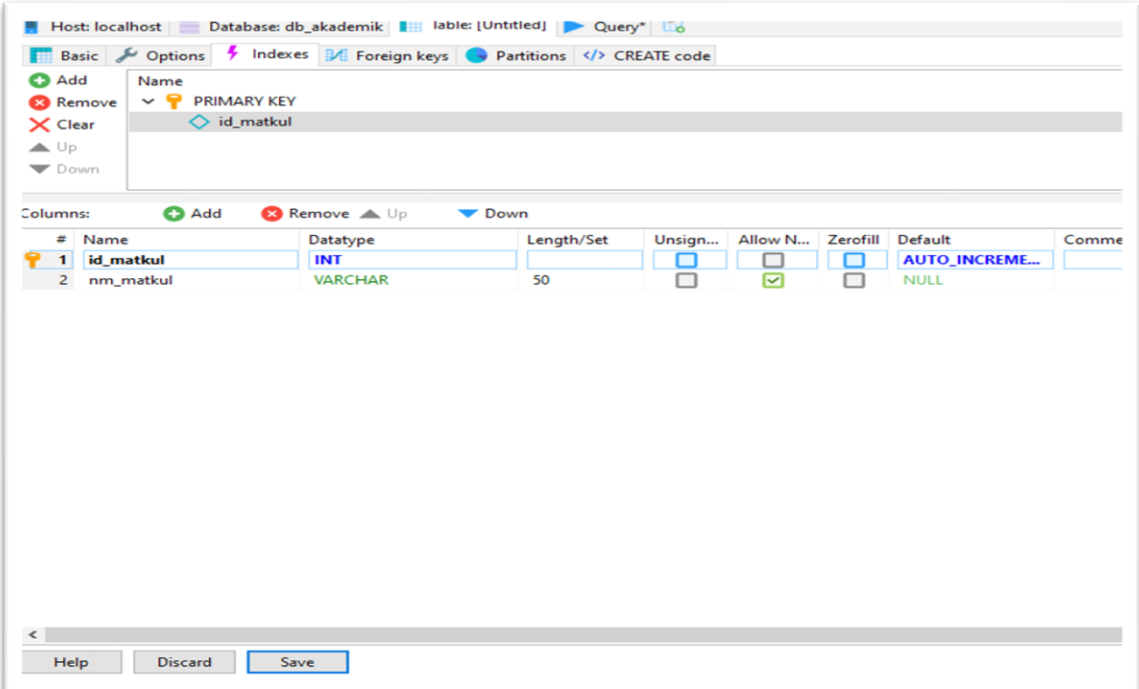

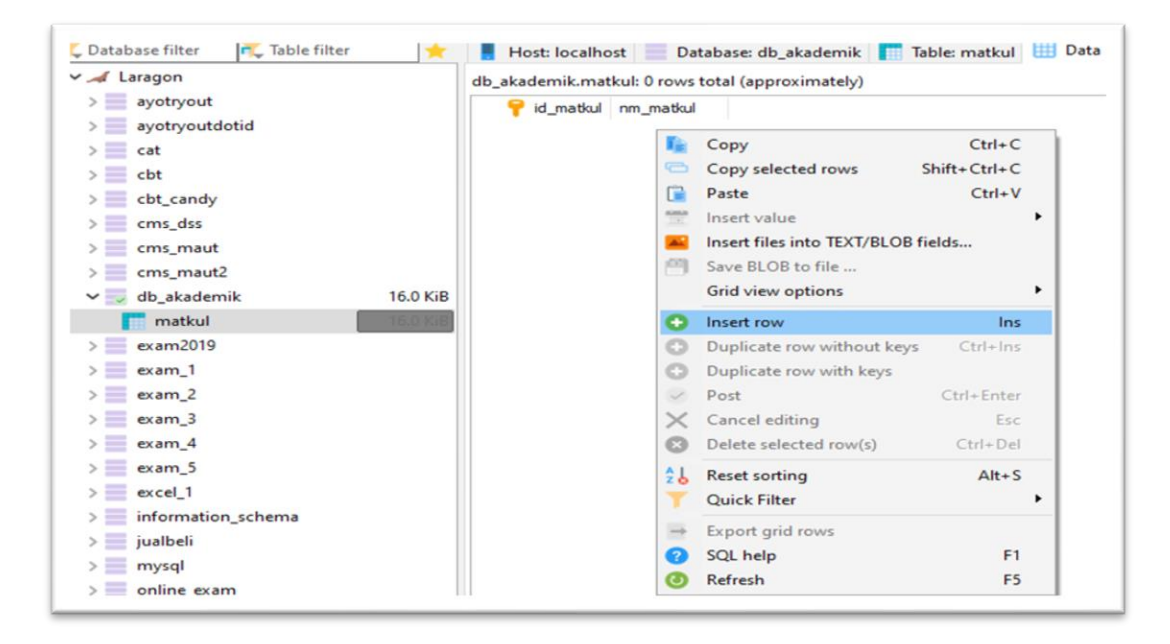

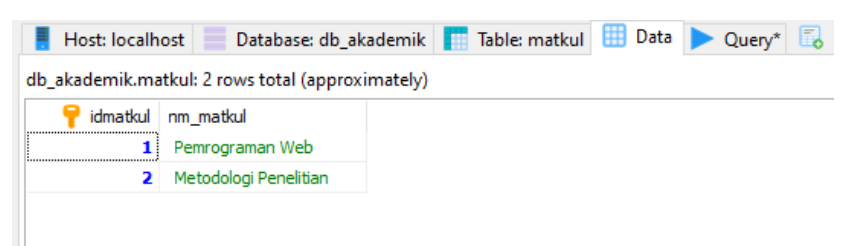

Akses databases menggunakan *mysqli\_fetch\_array()*

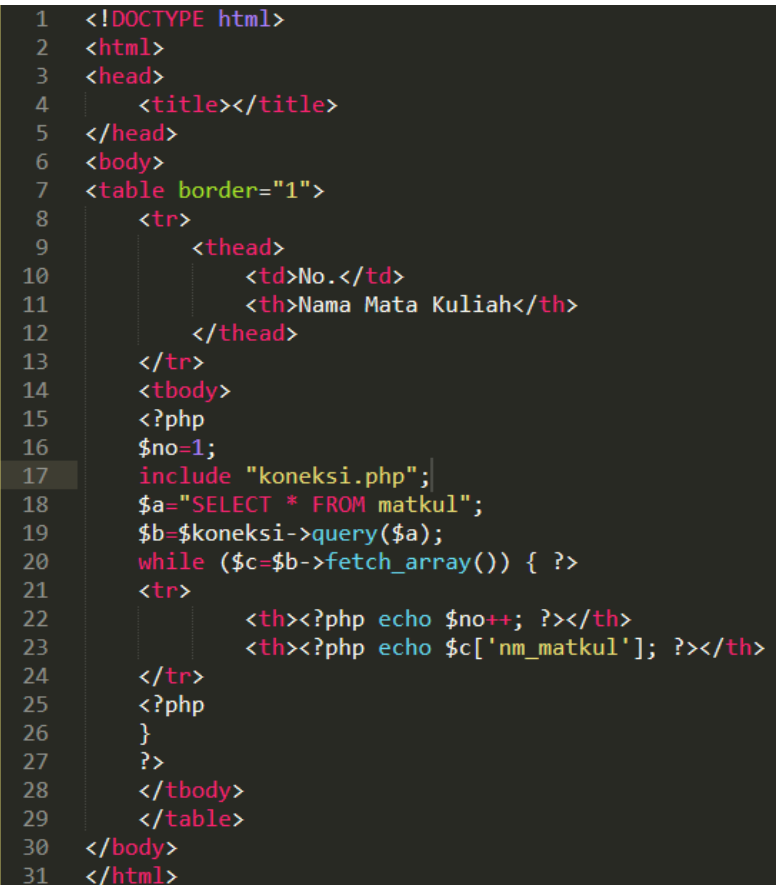

Akses databases menggunakan *mysqli\_fetch\_row()*

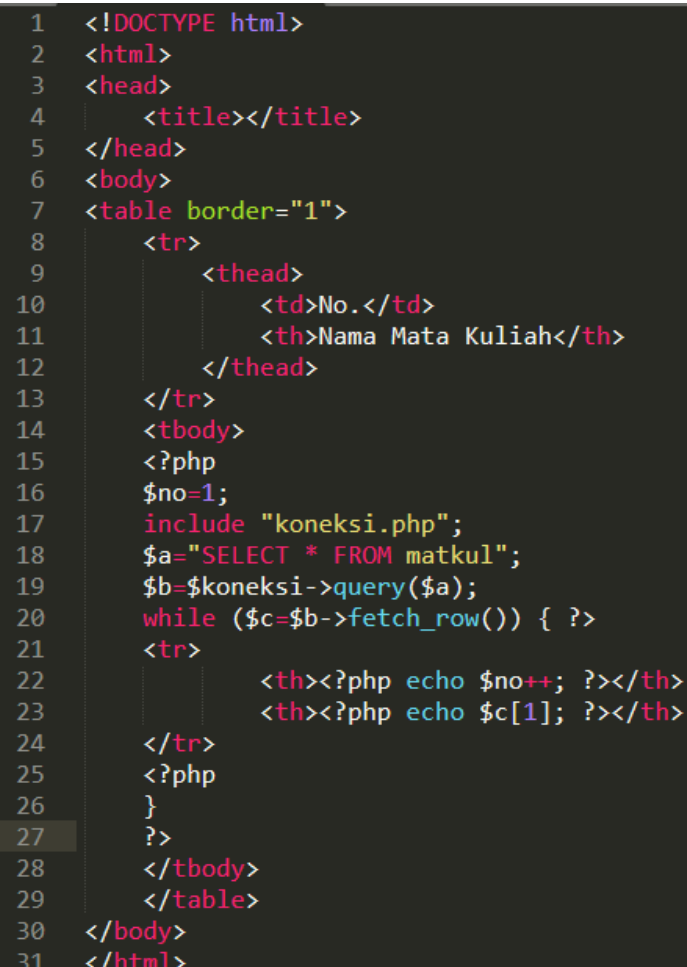
## **TUGAS MEMBUAT BUKU TAMU**

- 1. Buatlah flowchart untuk sistem Buku Tamu.
- 2. Buatlah database dengan nama **db\_akademik** kemudian buat tabel **bukutamu** yang memiliki 3 field : id\_bukutamu (int 11 PK AI), nama (Varchar 100), email (Varchar 100), komentar (TEXT)
- 3. Buatlah file koneksi dengan nama **koneksi.php** dan file untuk tampil data dengan nama**view.php**

# **MODUL LOGIN MULTI USER dan DOWNLOAD UPLOAD**

#### **Tujuan**

- 1. Mahasiswa mampu membuat sistem dengan menggunakan user yang lebih dari 1
- 2. Mahasiswa mampu membuat sistem upload download file/dokument

### **Praktikum :**

1. Buatlah suatu sistem register yang digunakan untuk login pada suatu sistem informasi, yang tampilannya seperti gambar dibawah ini :

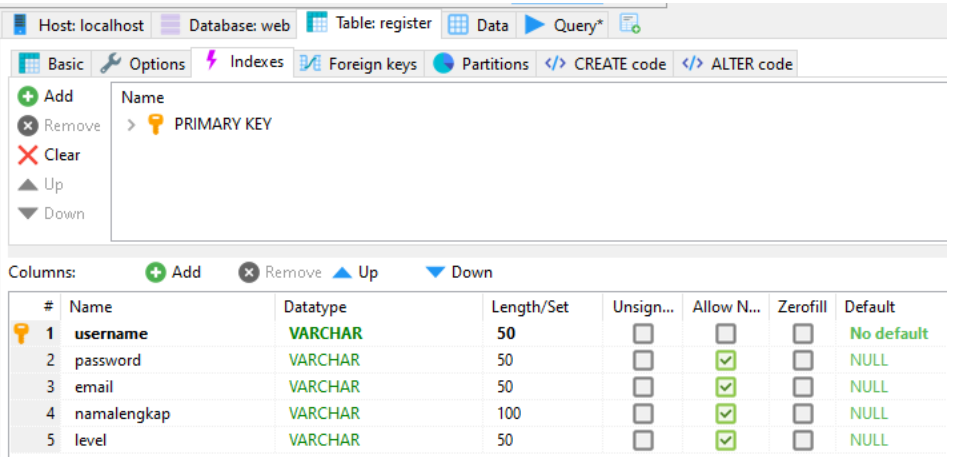

#### **REGISTER**

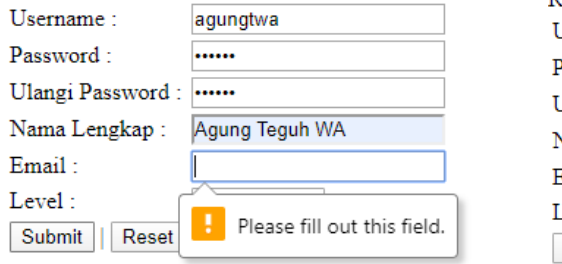

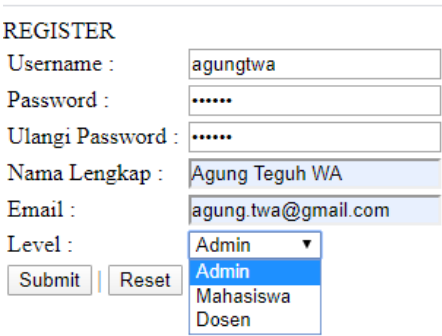

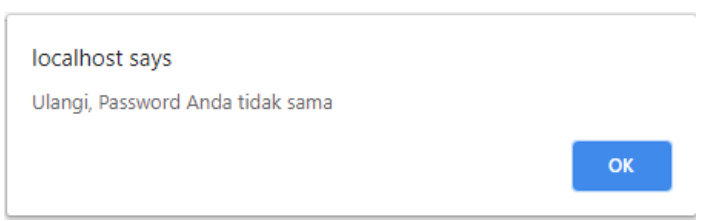

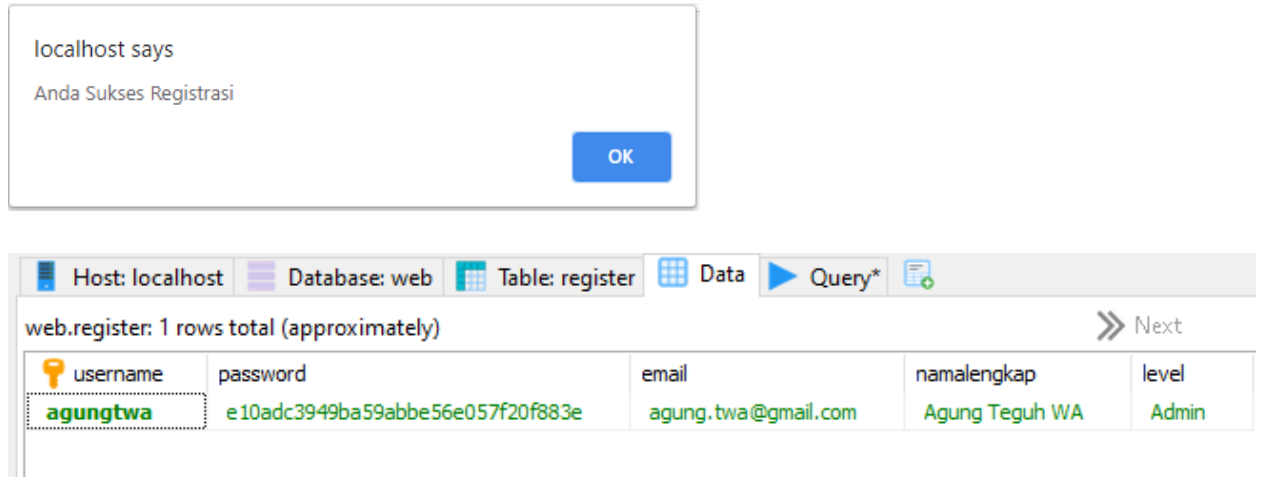

2. Buat form Login dan aksi login:

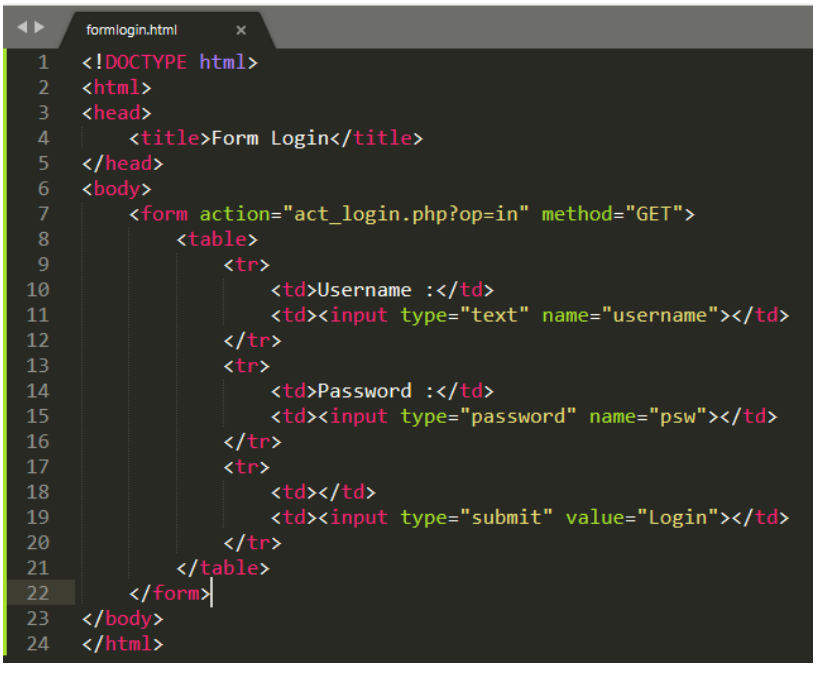

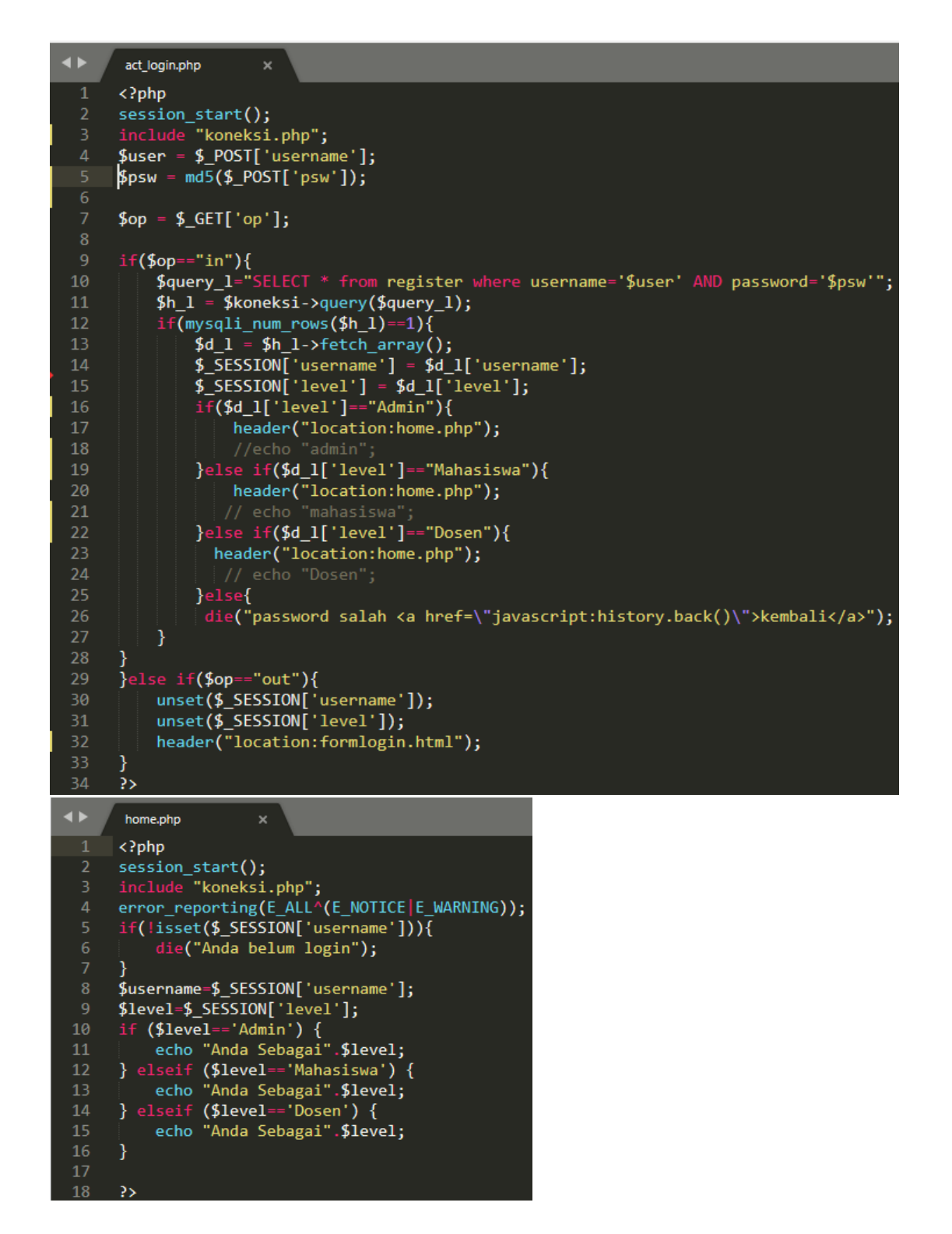

3. Upload dan download dokumen/file

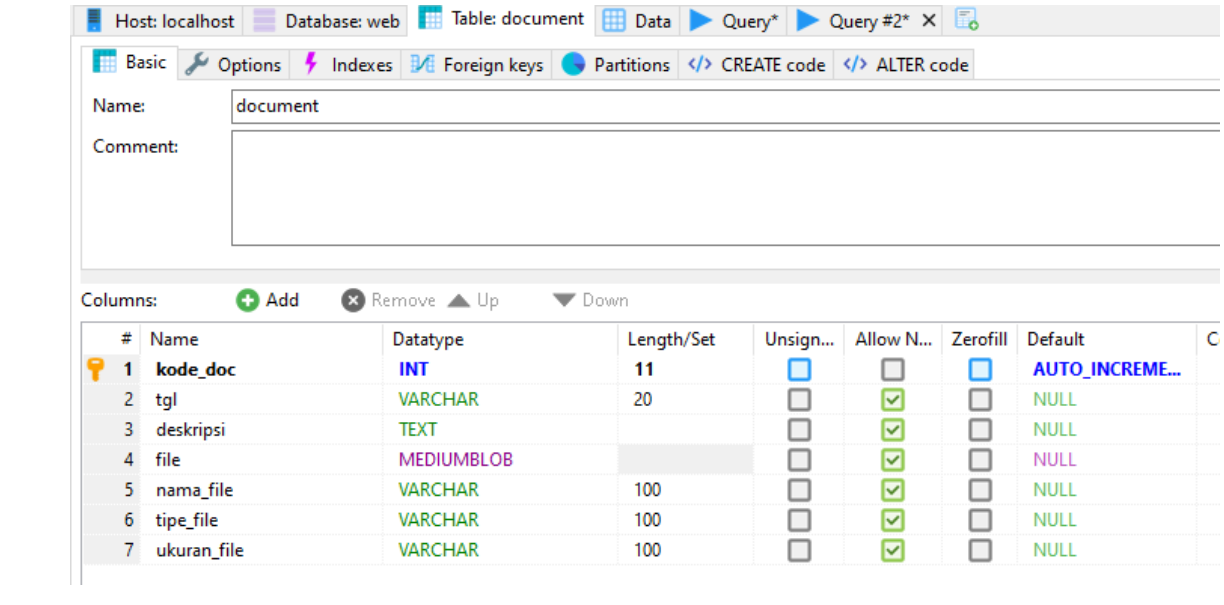